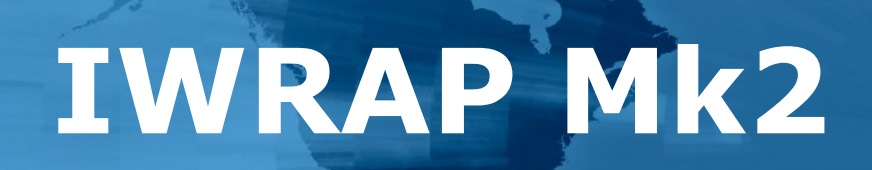

# **Training session**

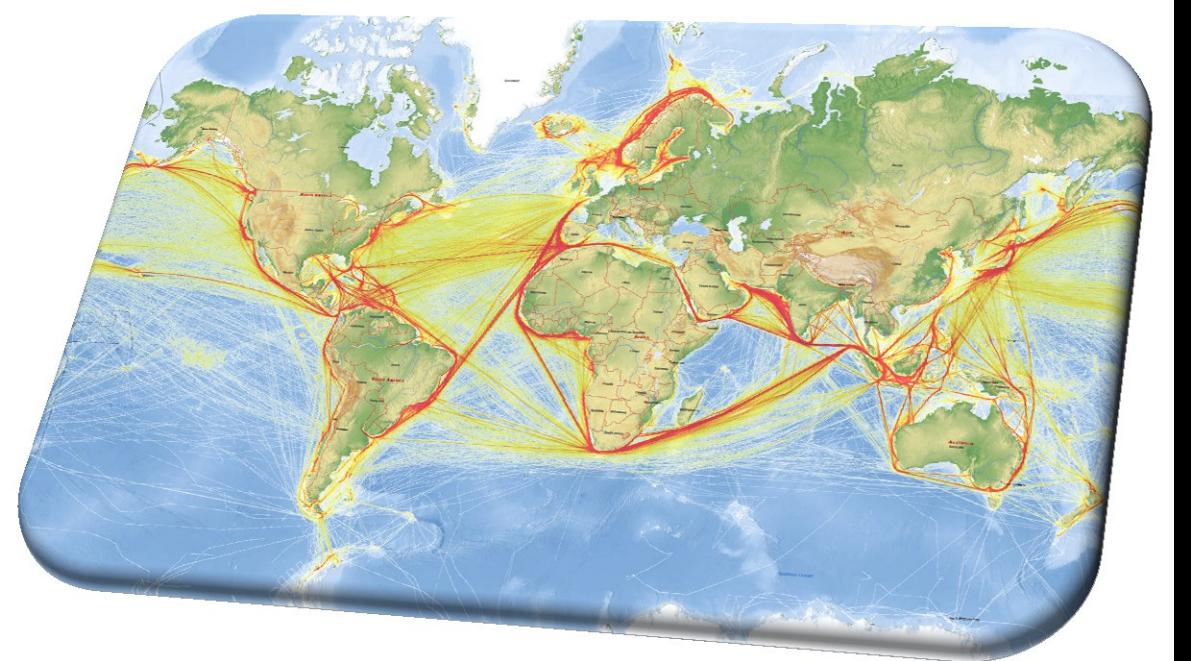

Training Session

Oktober 2015, Singapore

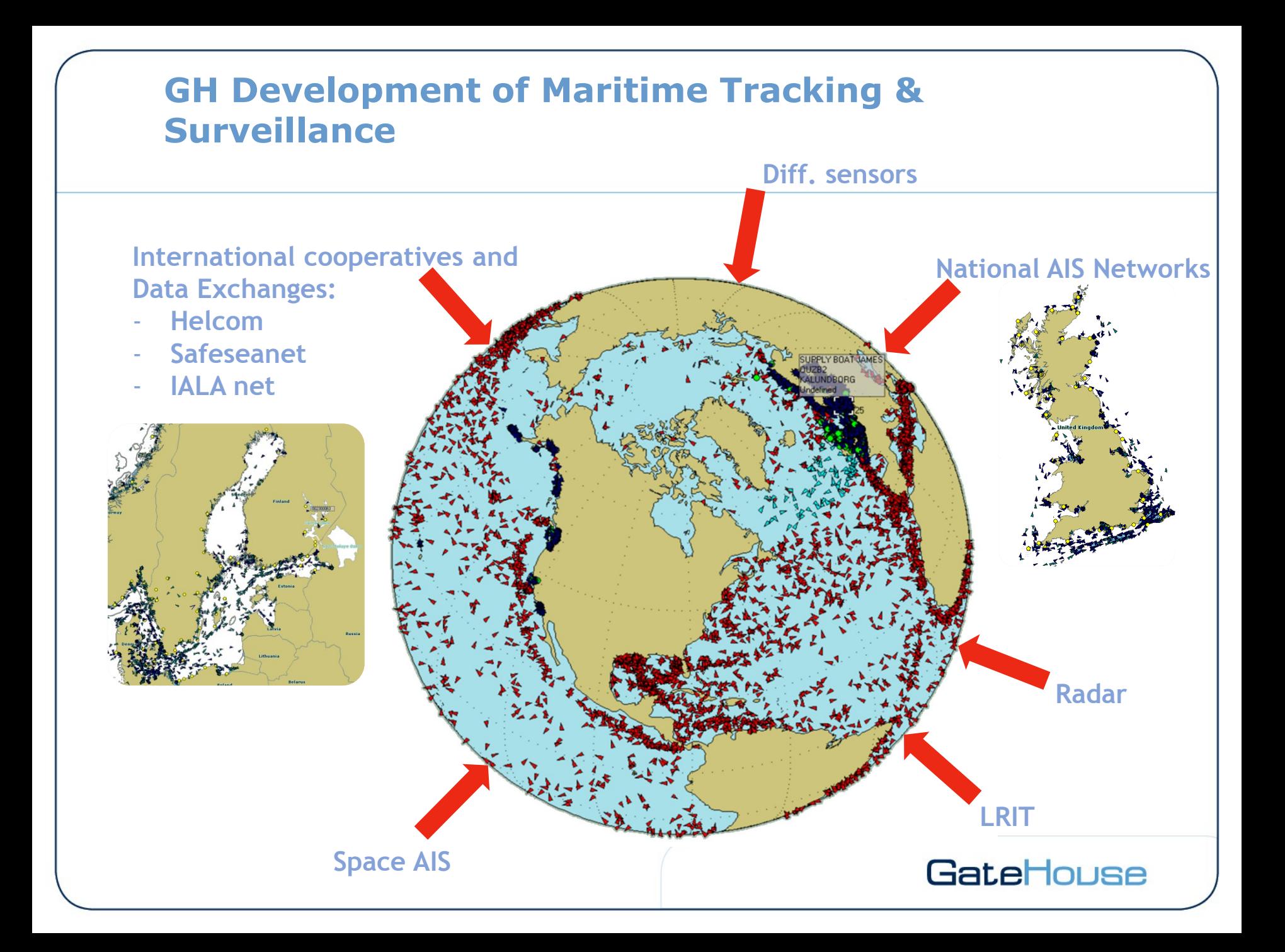

### **WebSTAT – AIS Statistics** EAS IN 150 **CENTRAL Colour Explanation** Colour Expl  $er 1st$ 2 x 16 px 2 ships: ■ 3:40% 3 stips 2 and other **TONE A** 24 E chip  $\frac{1}{2}$

Traffic density for Hammergat before and after the new traffic separation scheme was applied

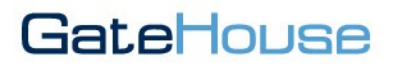

### **Space AIS data**

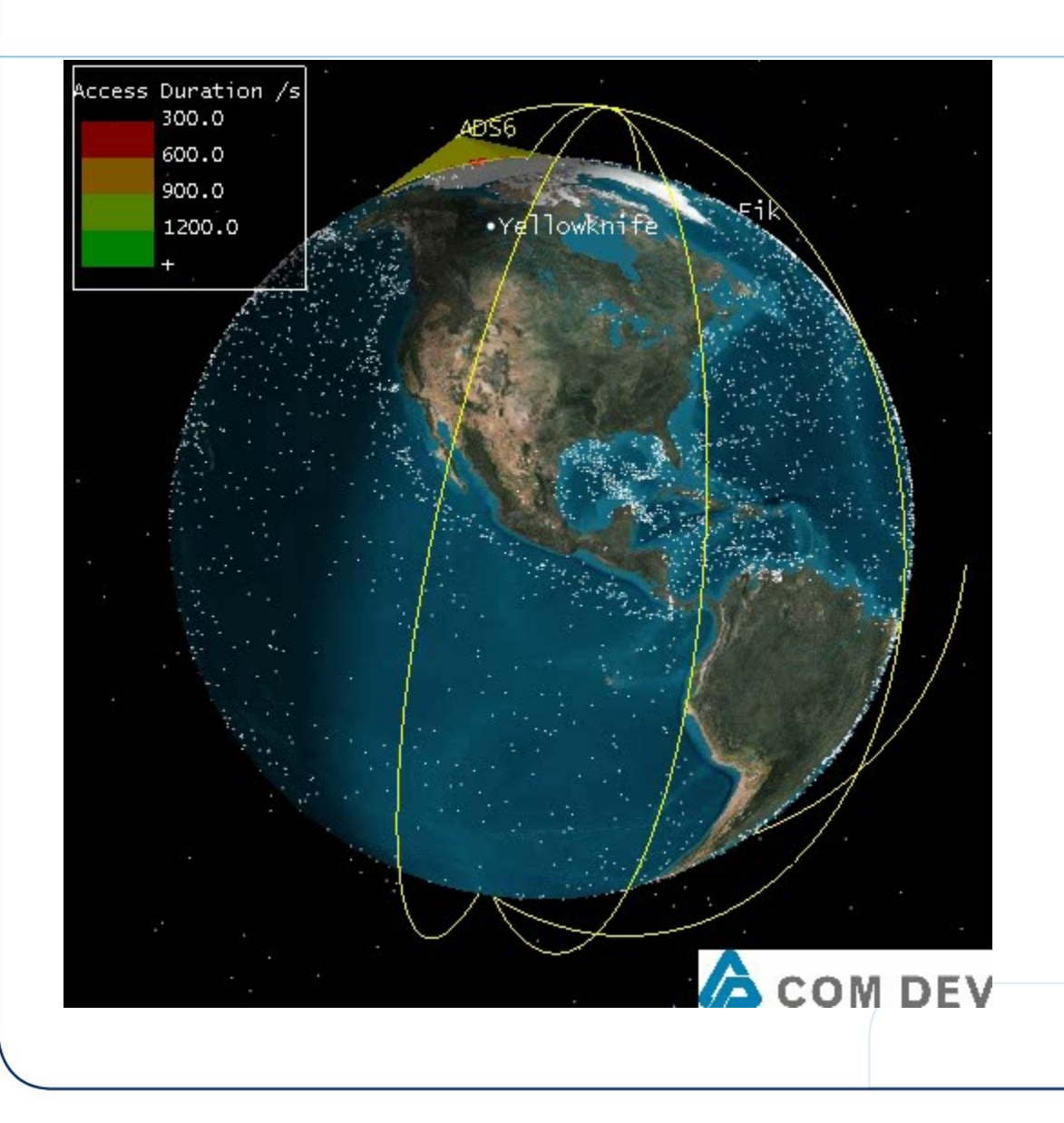

Provided in cooperation with our Canadian partner, exactEarth.

- 5 satellites in orbit
- 6 earth stations
- Less than 2 hour global revisit

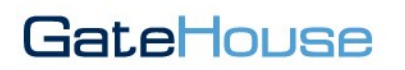

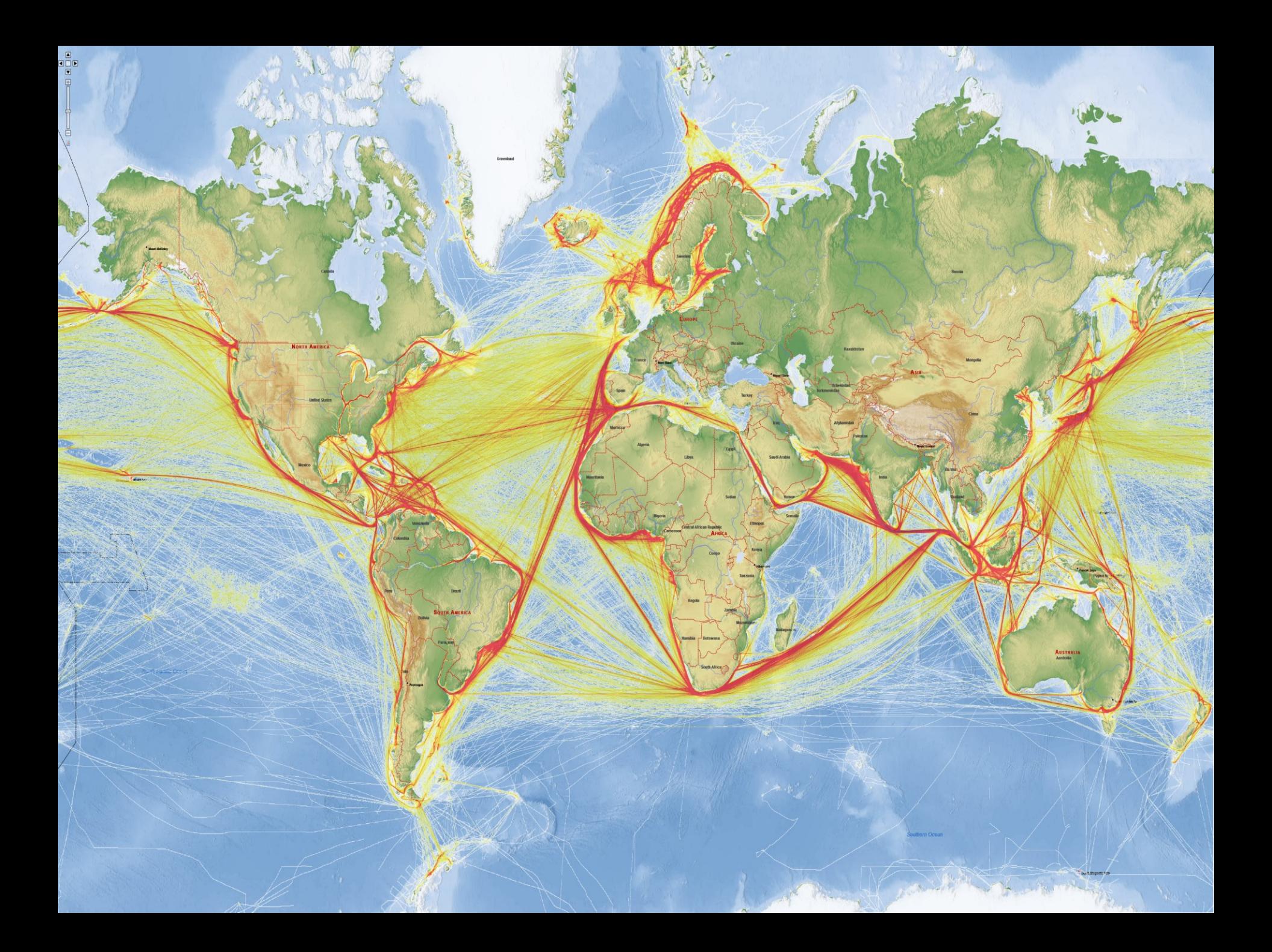

### **Singapore AIS traffic seen from Space…**

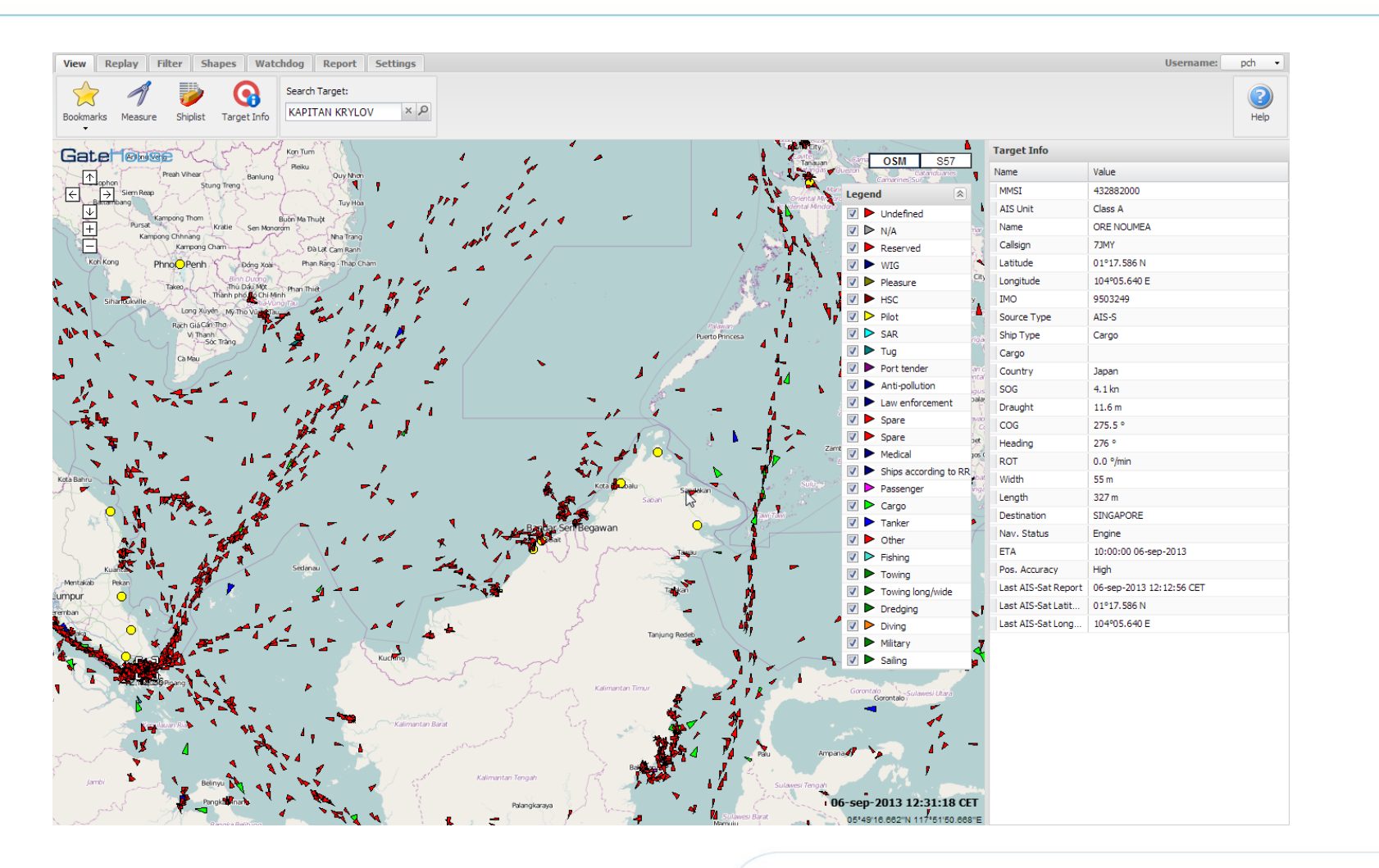

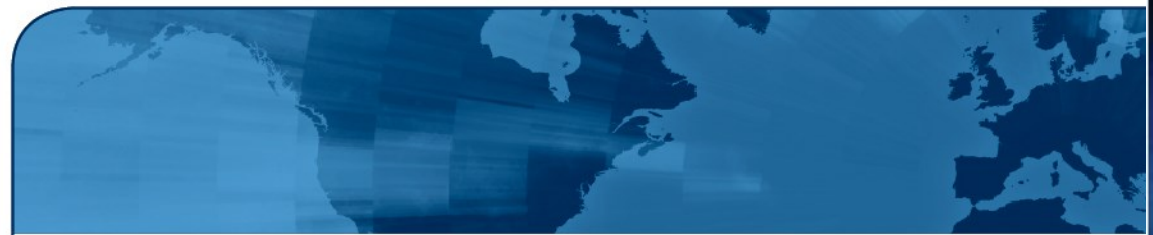

### **IWRAP Mk2 Background**

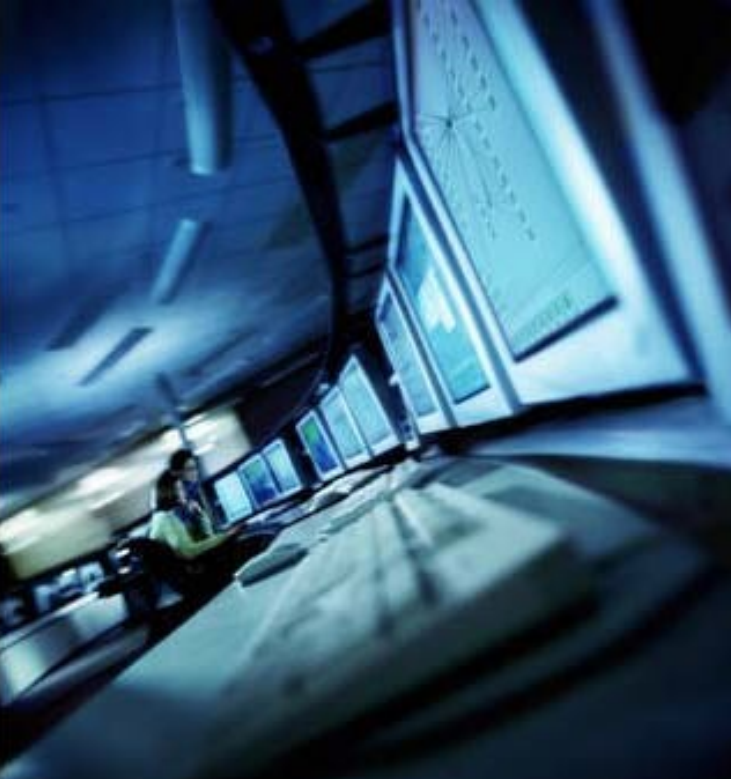

KASI Training Session

September 2013, Sabah Malaysia

### **History of the IWRAP Mk2 tool…**

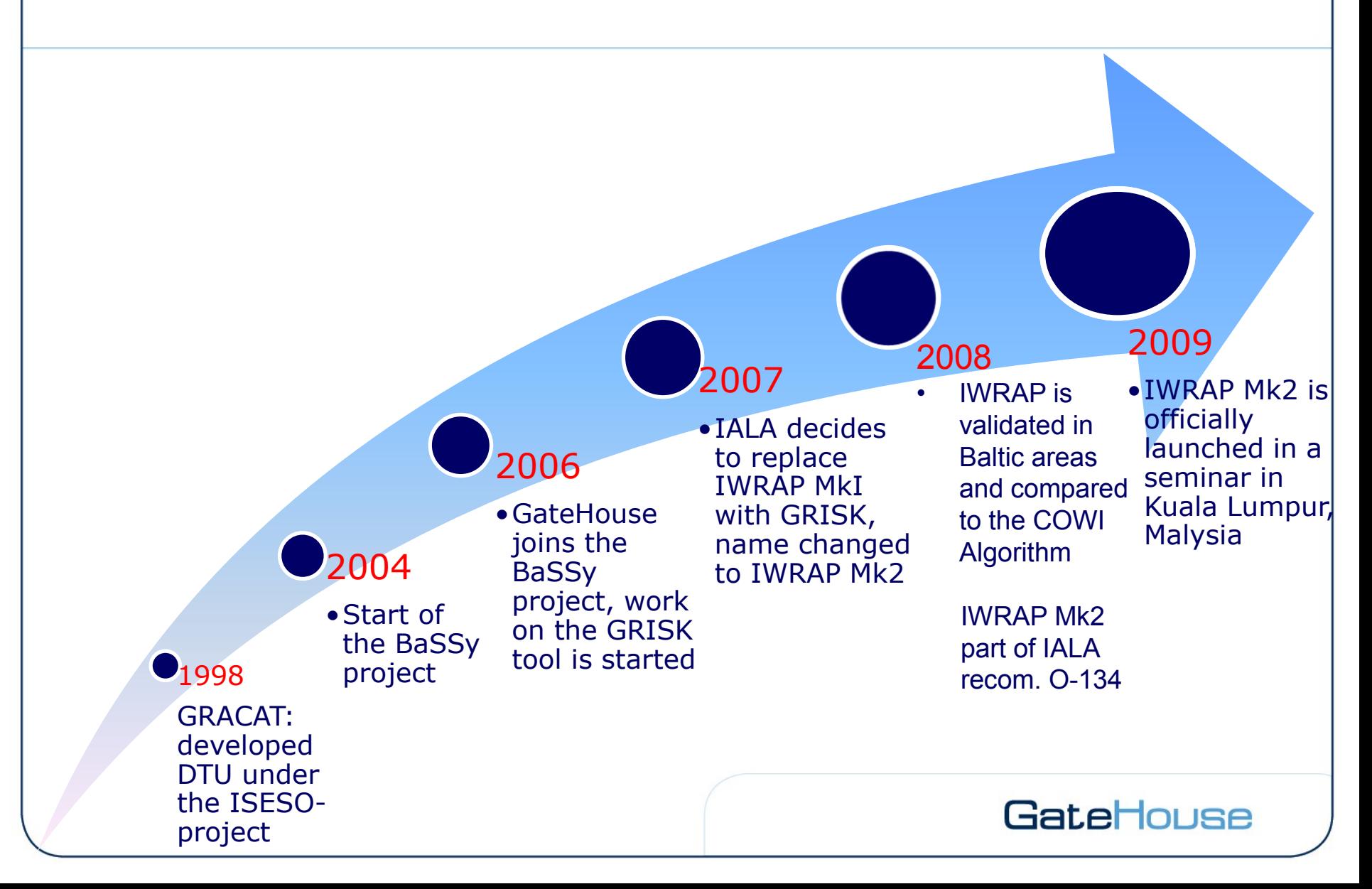

### **O- 134 IALA Risk Management Tool for Ports and Restricted Waterway**

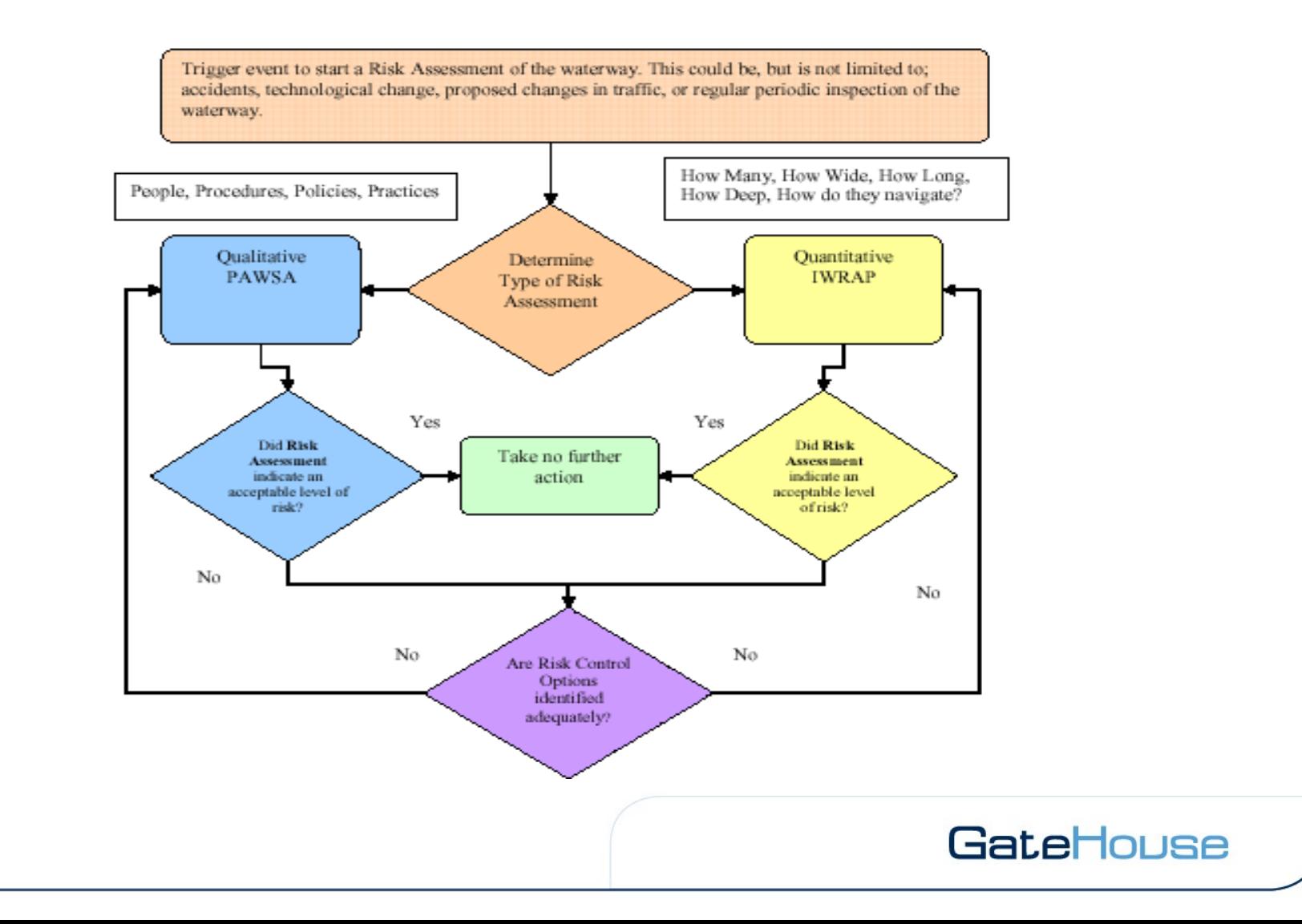

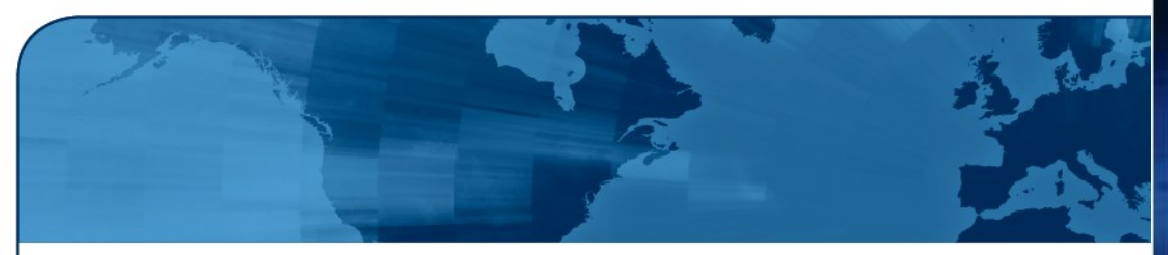

### **The IALA Risk Management Tool Steering Group**

- DK Omar Frits Eriksson (Chairman) Michael Skov (Head of DMA) Erik Sonne Ravn (Analyst) Per Engberg (Programmer++)
- FI Markus Porthin (Analyst) Penti Kujala (Professor)
- UK Roger Barker (Trinity House)
- DE Knud Benedict (Professor)
- 
- 
- Mike Sollosi (USCG)
- AUS Mahesh Almchandani (Analyst, AMSA)
- CH Roger Gao (Professor)

NO Trond Langemyr (Senior Adviser NCA) FR Jean Charles Leclair (Admiral, dean of the IALA WWA) US Burt Lahn (Analyst, PAWSA expert, USCG)

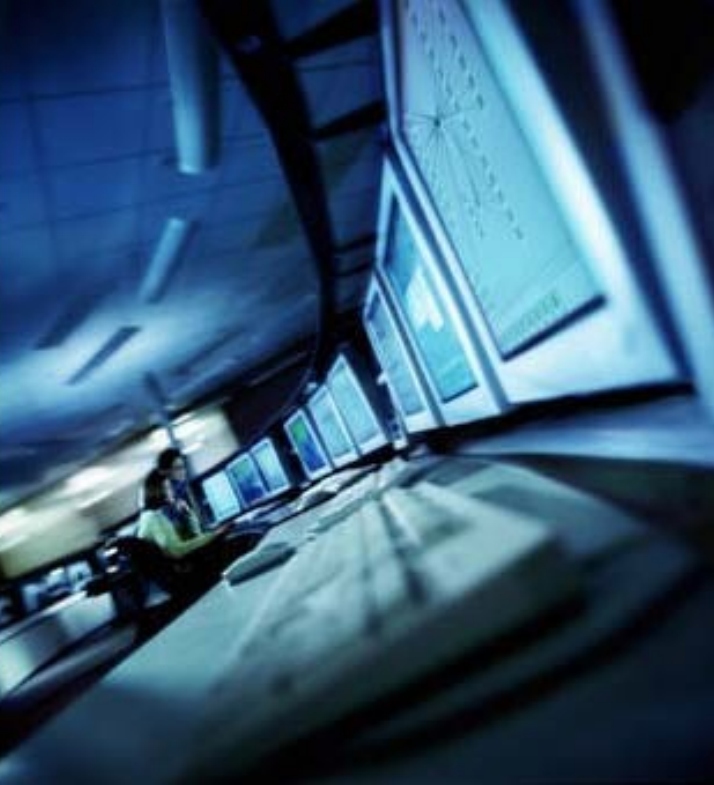

### **IWRAP Mk2**

### **GateHouse IWRAP Mk2 goal:**

*"Make IWRAP Mk2 a worldwide accepted generic tool for analysis of maritime traffic data and facilitate sharing of methods and algorithms."*

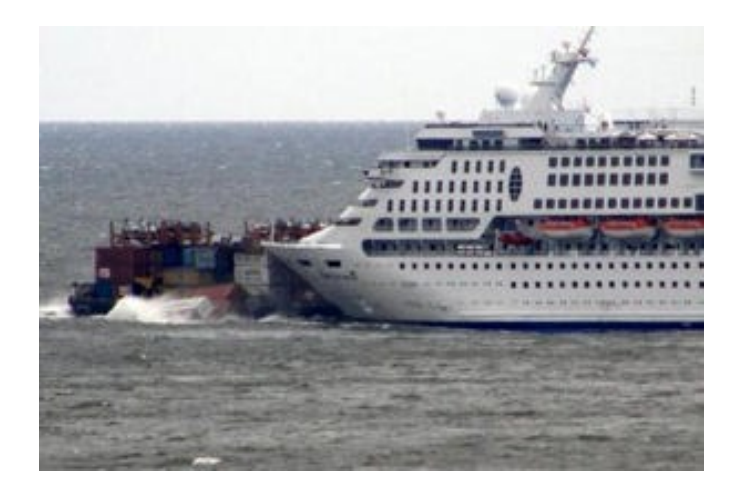

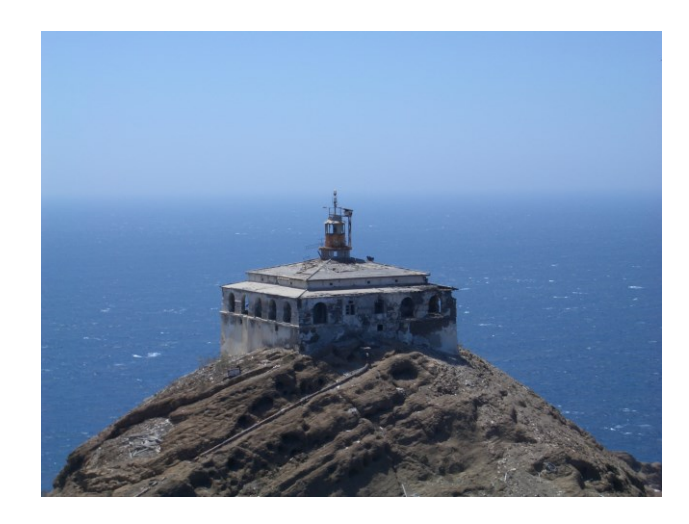

### **This implies:**

*1. Not only the current IWRAP Mk2 risk algorithm.*

*2. Tools for ship traffic analysis e.g. using AIS data, e.g. near miss analysis.*

*3. Open source plugins, i.e. third party developers*

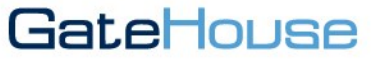

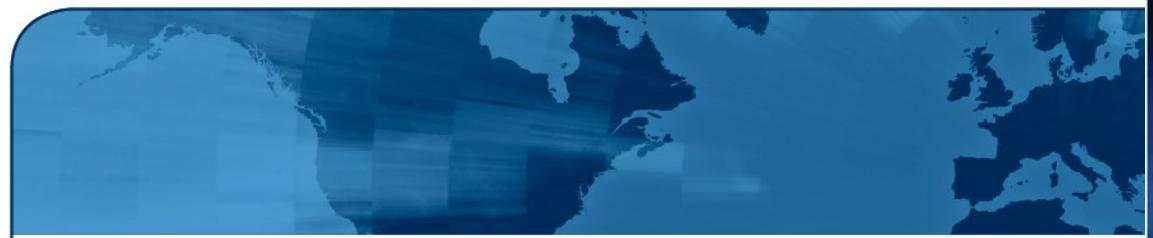

### **IWRAP Mk2 Basic tour of IWRAP UI**

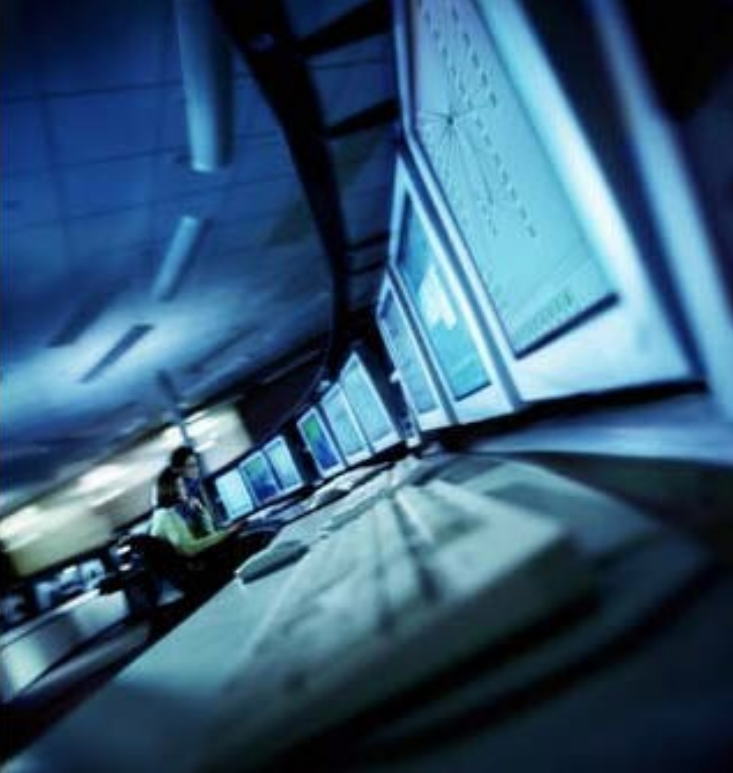

KASI Training Session

September 2013, Sabah Malaysia

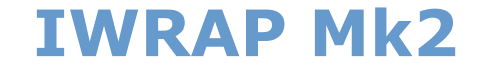

### **Installation**:

### **Basic terms:**

What is the Joblist, Model view, Result view, etc

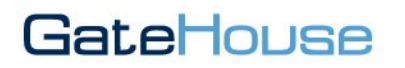

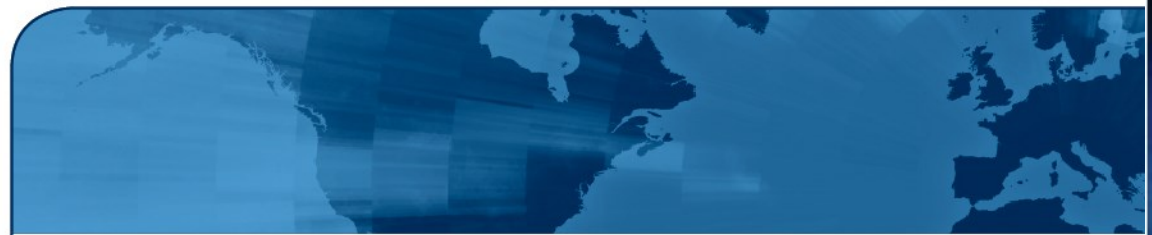

### **IWRAP Mk2 Theory**

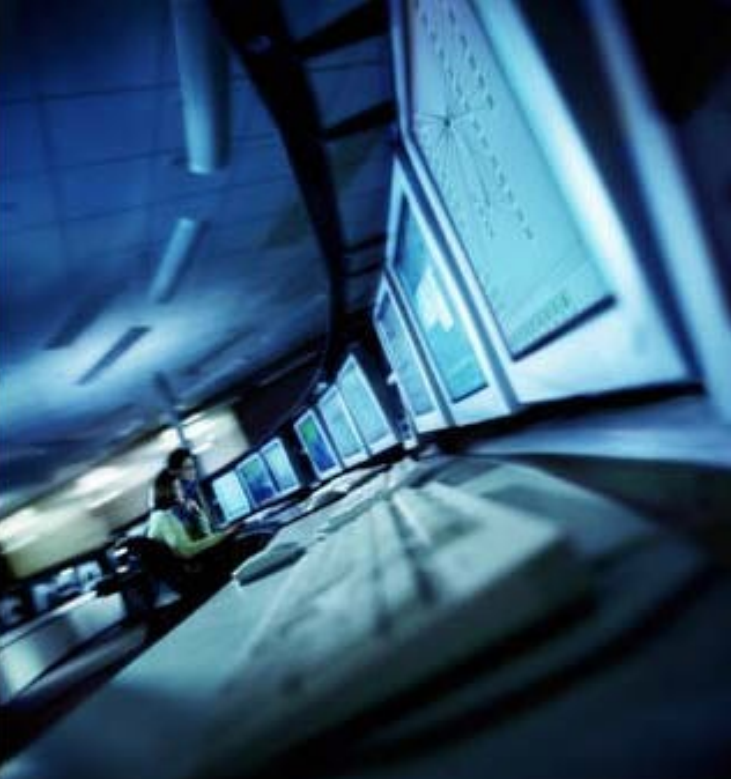

KASI Training Session

September 2013, Sabah Malaysia

### **Theoretical background**

**IWRAP is a probabilistic tool for estimating the collision and grounding frequencies of shipping routes. The theory behind the software rest upon work by:**

**1. Fujii. 1974 2. MacDuff. 1974 3. Petersen. 1995 4. Friis-Hansen. 1999-2008**

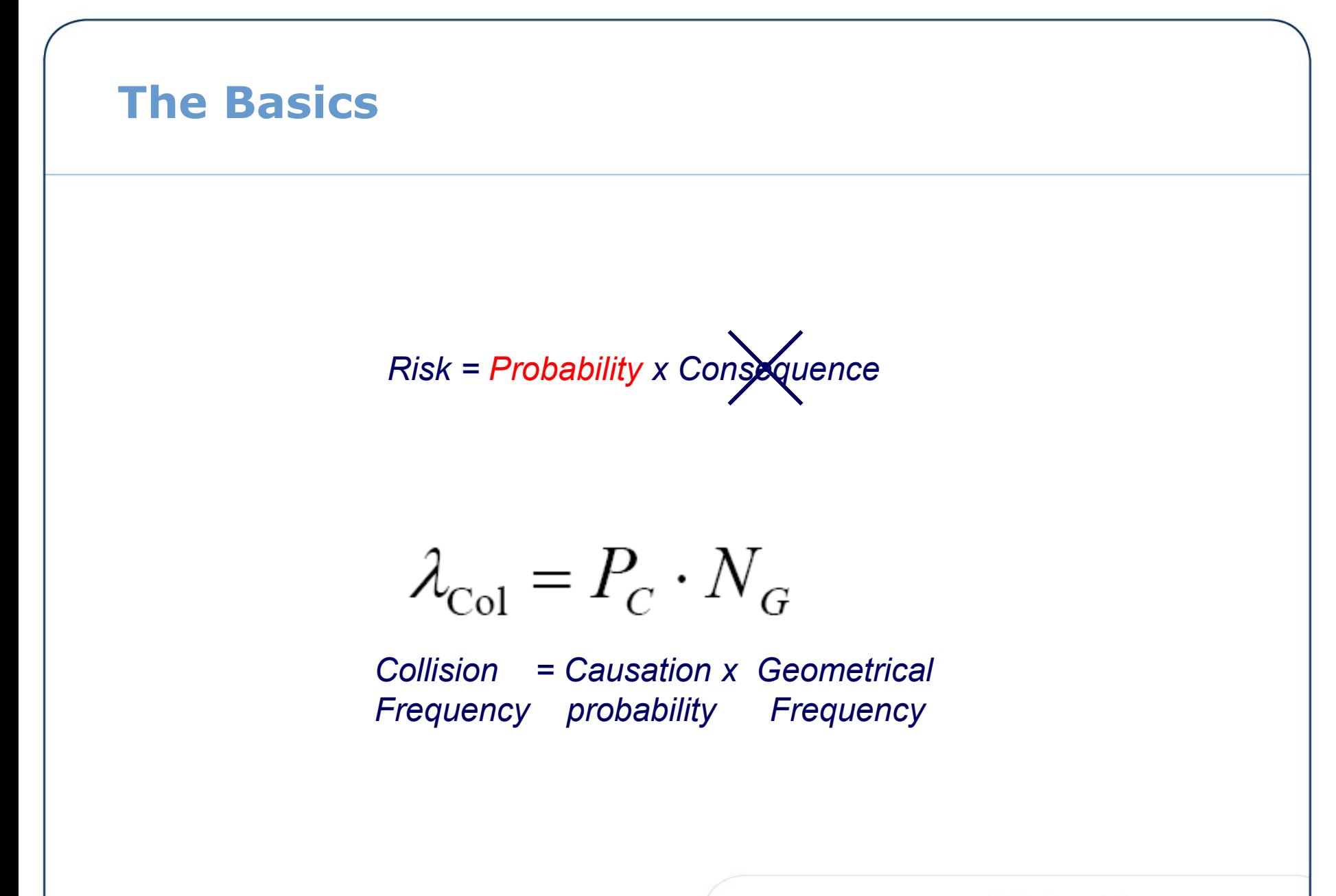

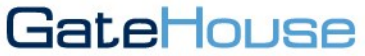

### **What may affect Pc**

80% of the Pc is estimated to be comming from Human errors:

### Although some postulate 100% ;-)

### **Personal:**

**Causes of Groundings** 

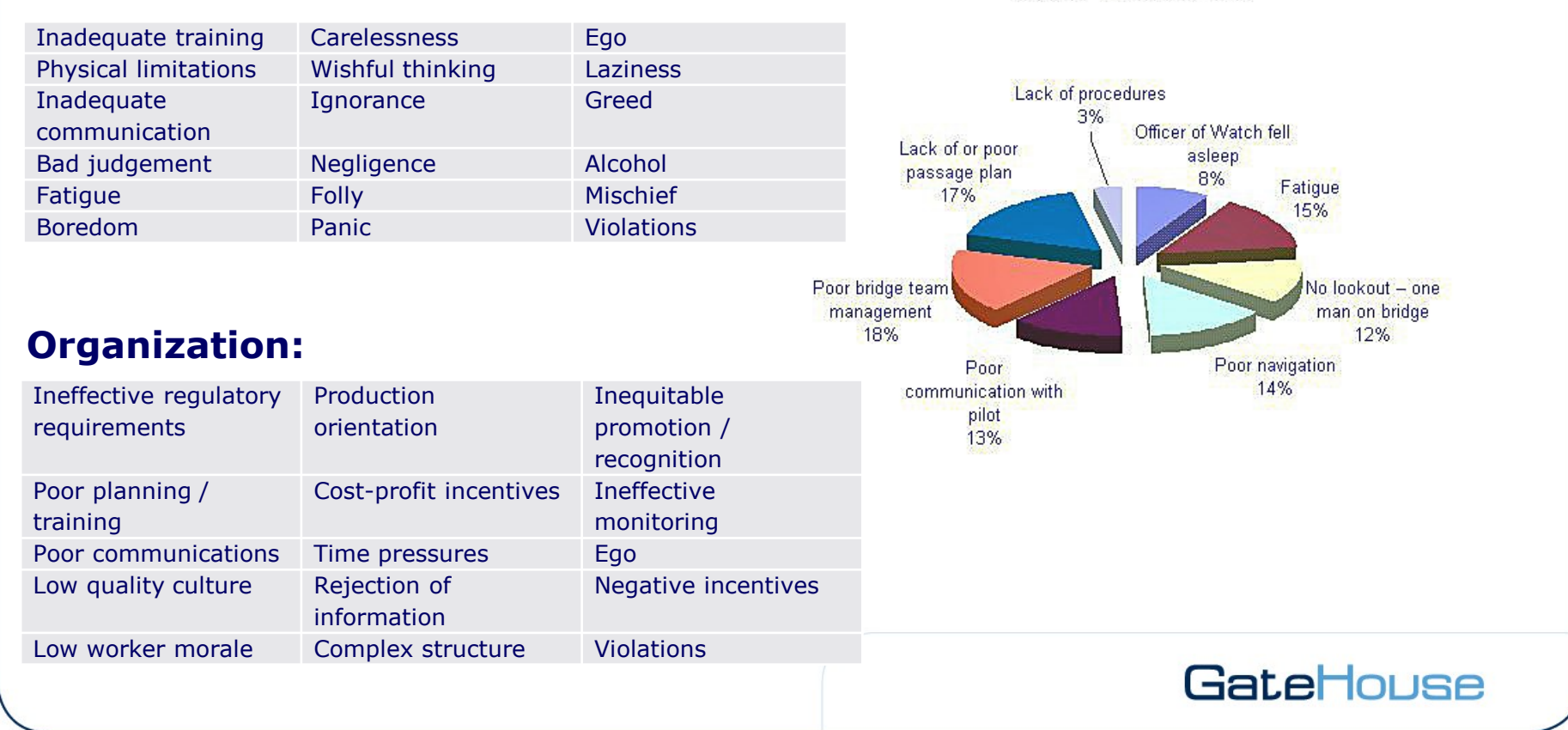

### **Some "ships" seem to have higher Pc than others…**

E.g. 3 Accidents in <4 years

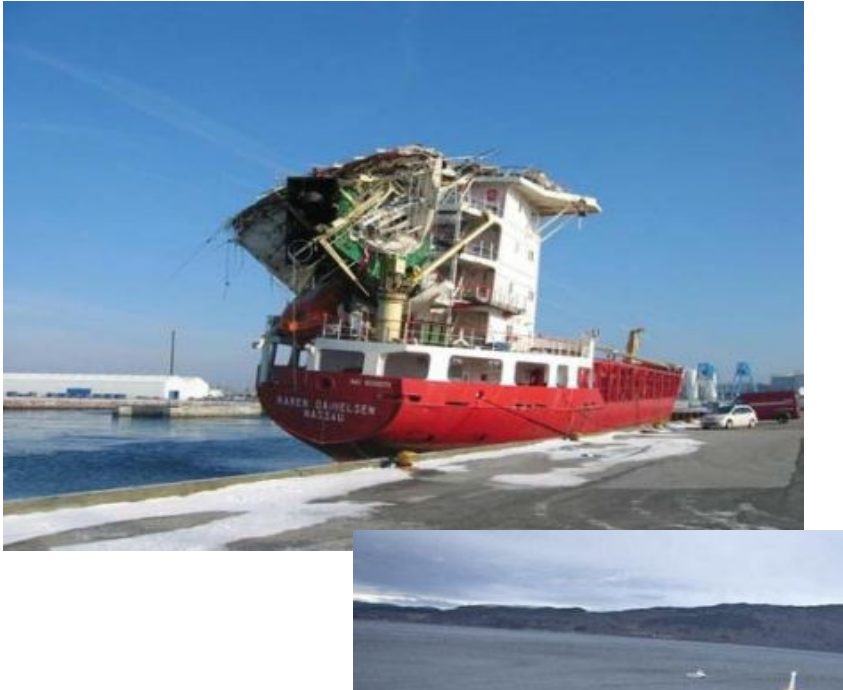

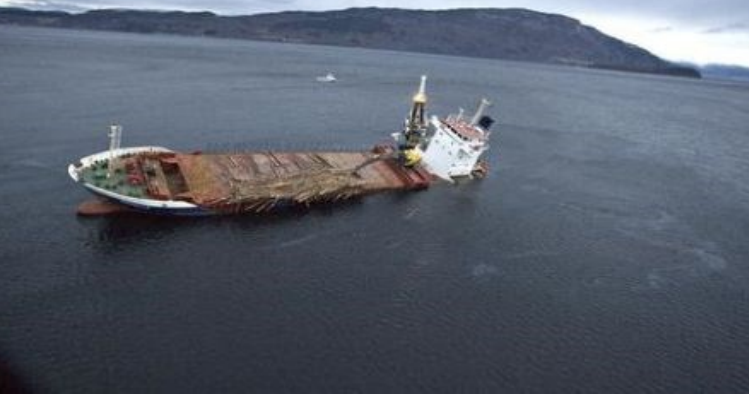

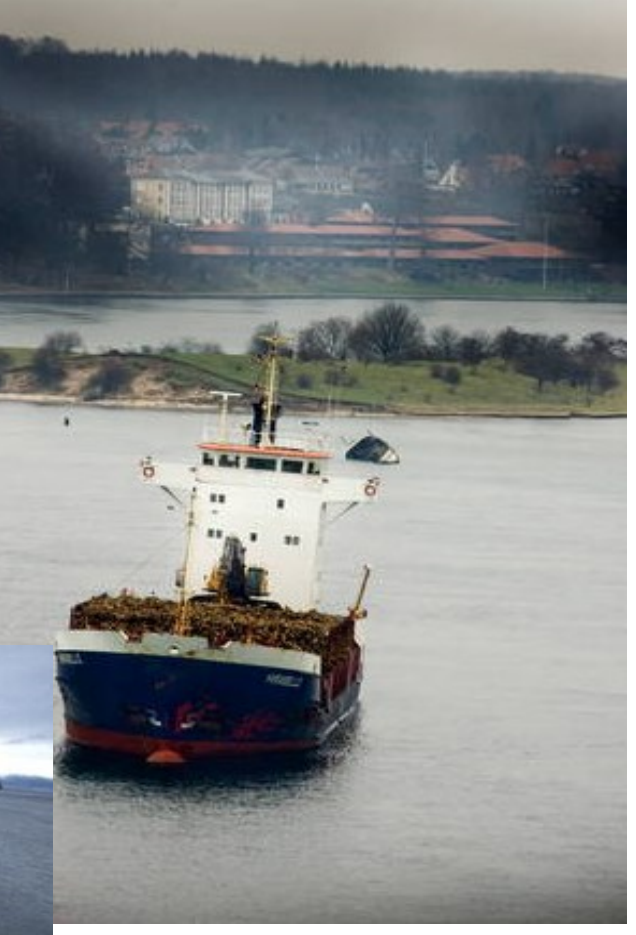

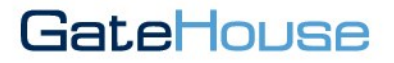

### **Pc Example…**

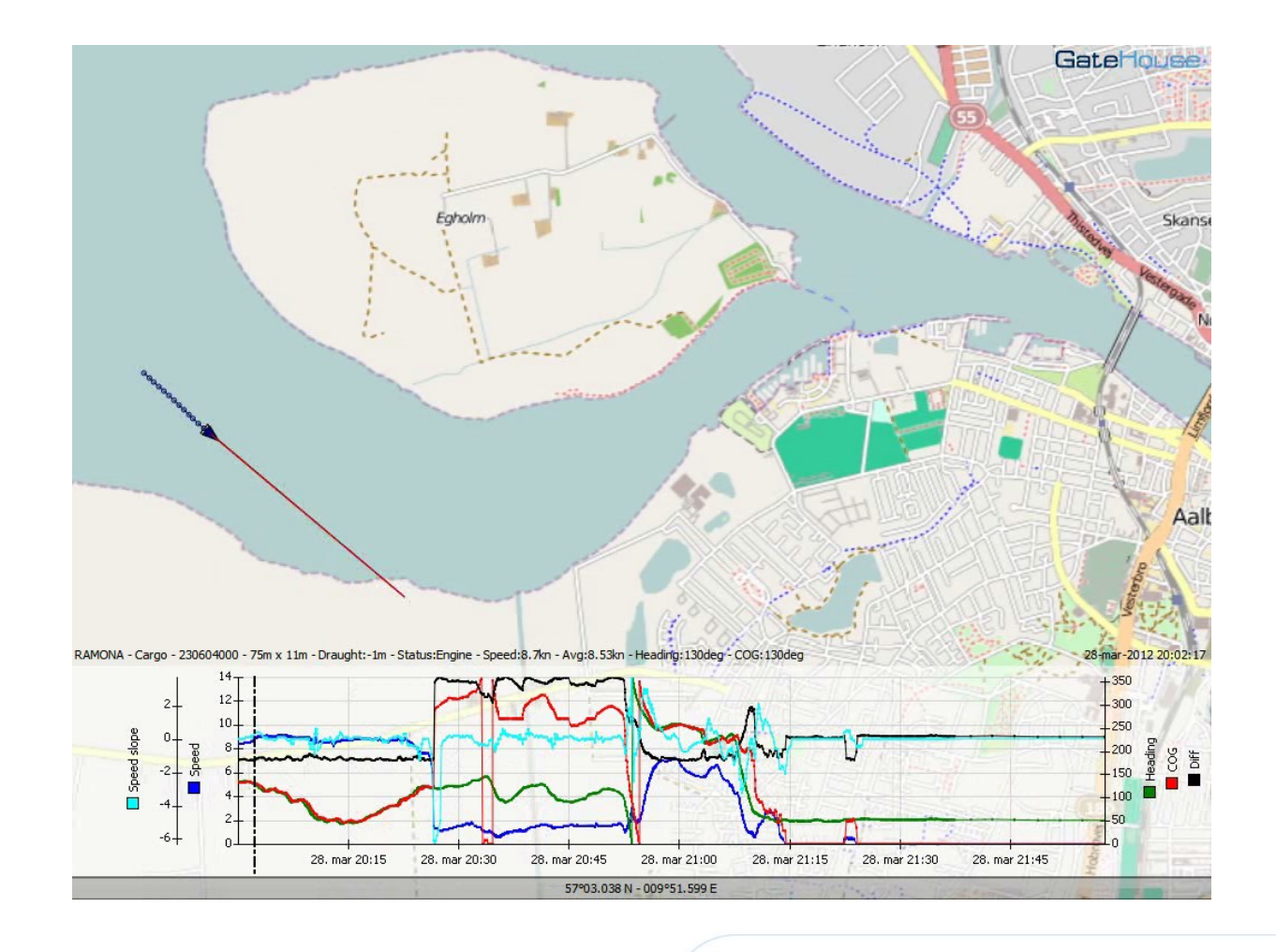

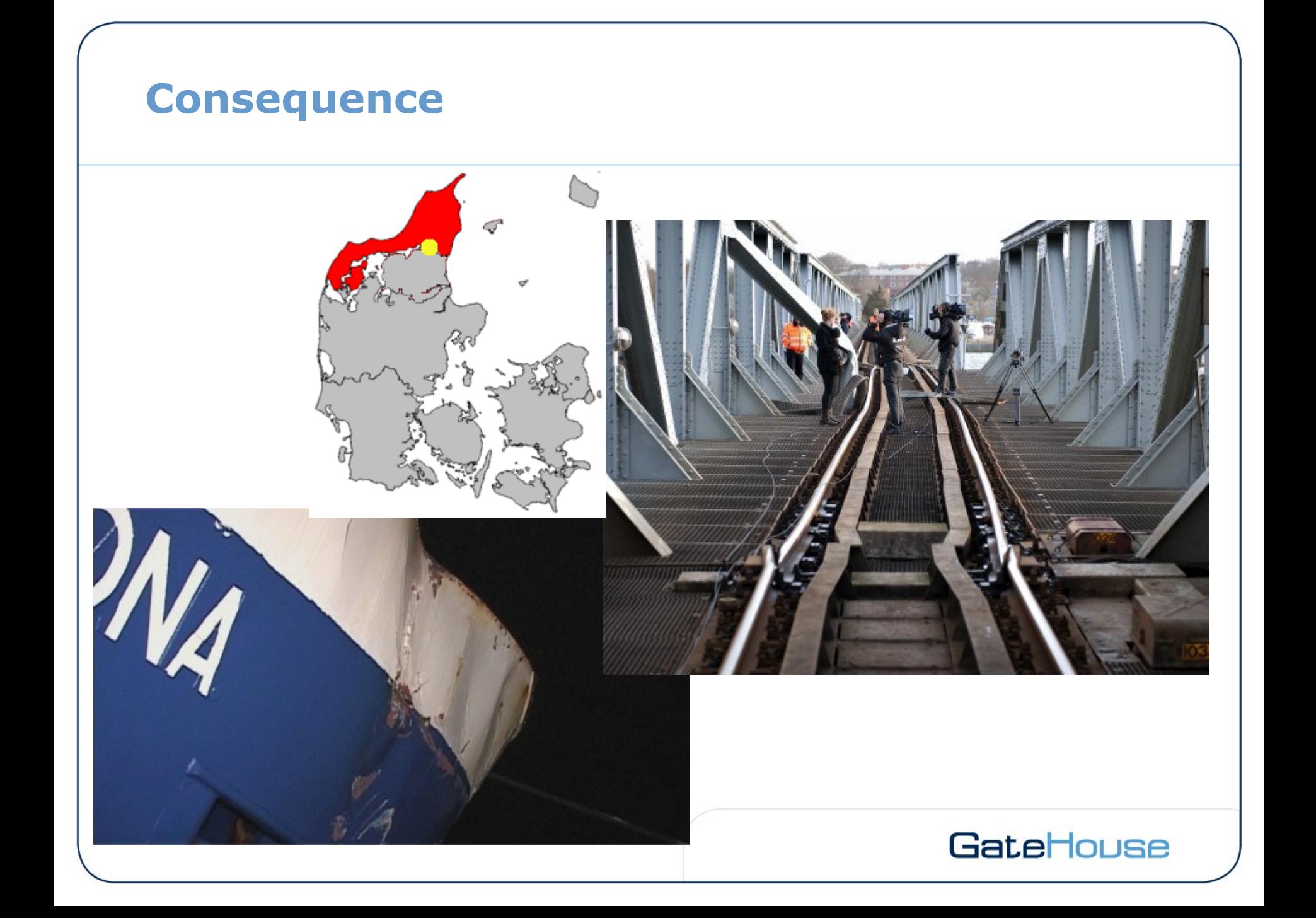

### **Bayesian Network for Causation Factor**

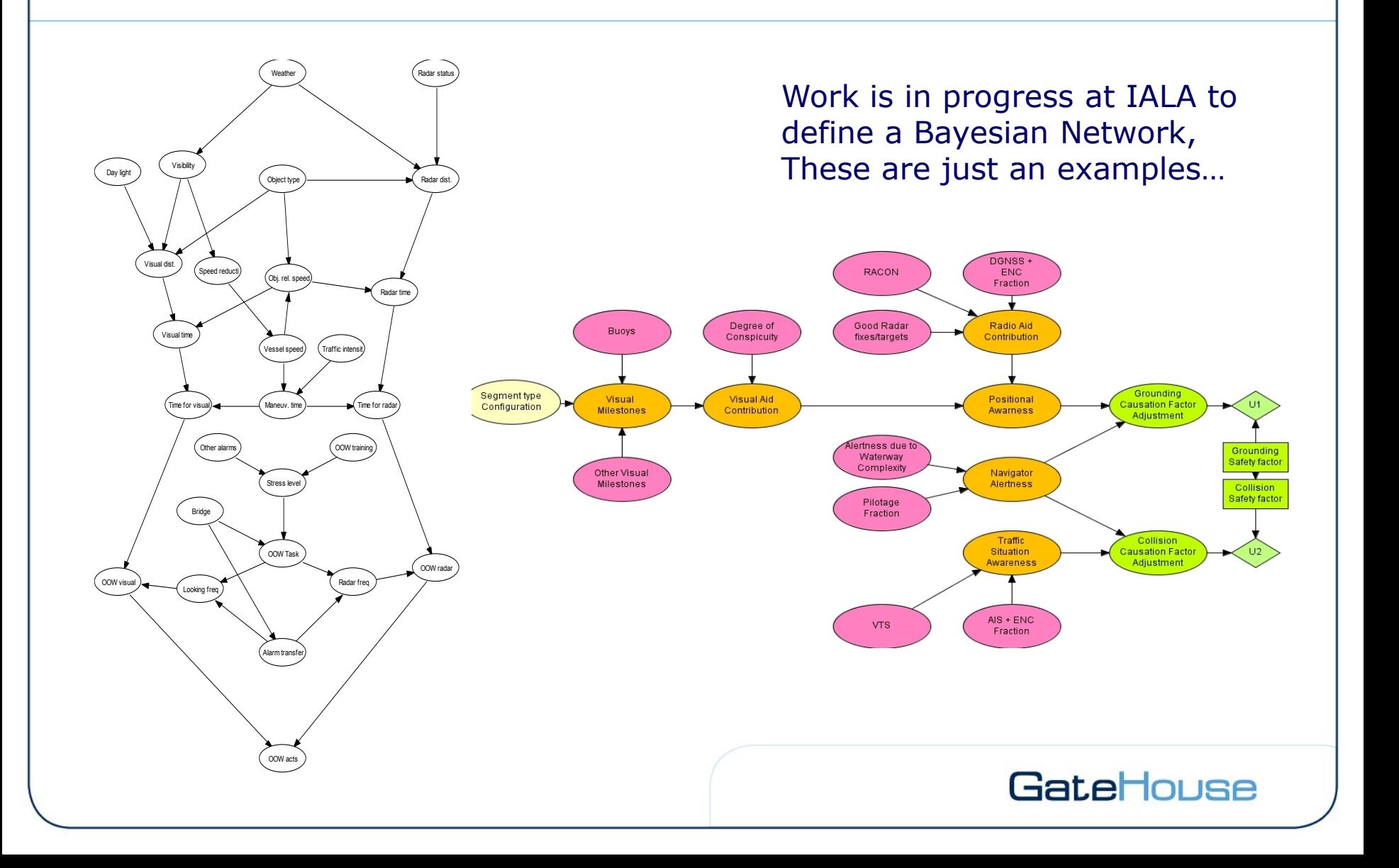

### **Causation Factors from Litterature/studies…**

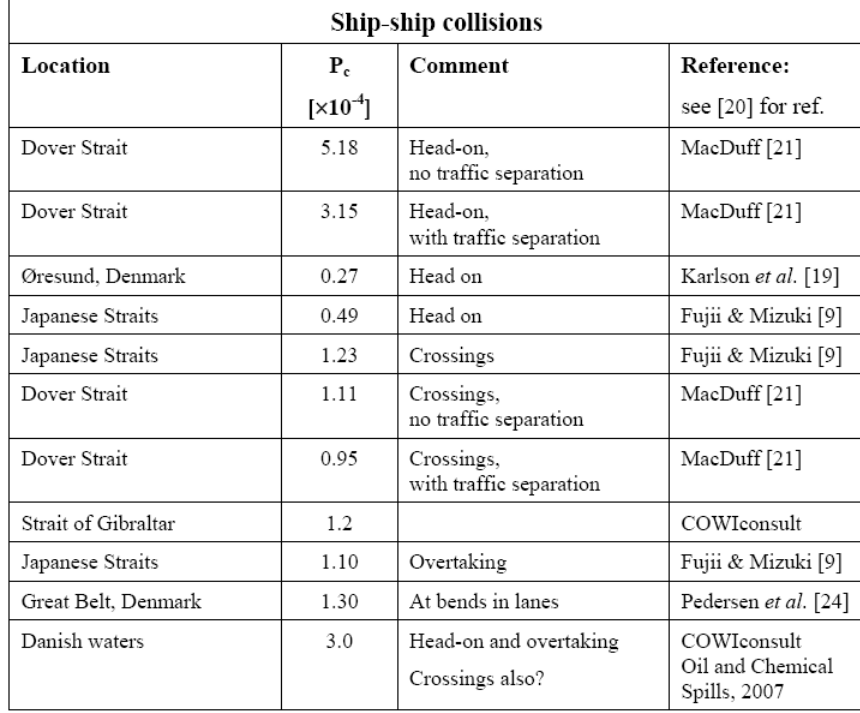

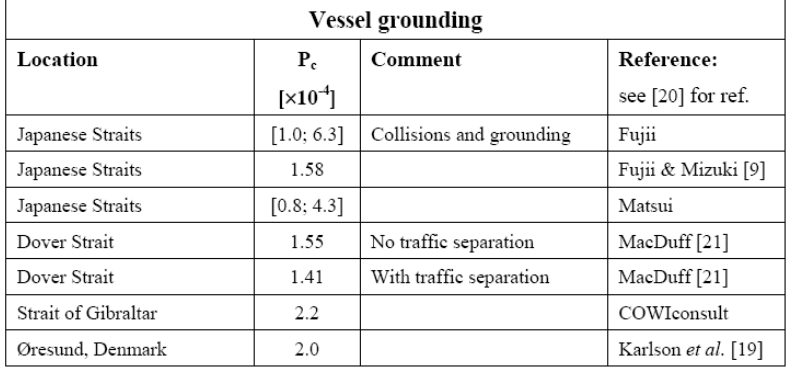

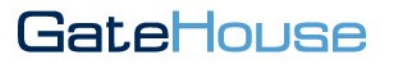

### **Types of Incidents in IWRAP**

- **1. Head-on**
- **2. Overtaking collision**
- **3. Crossing, merging & bend collision**
- **4. Area traffic collision (ships not on routes, e.g. fishing)**
- **5. Powered grounding**
- **6. Drifting grounding**

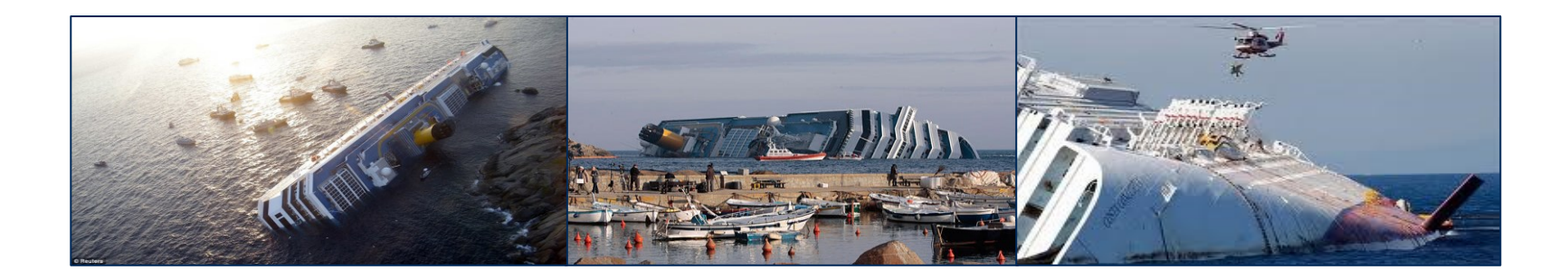

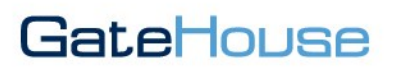

### **Modelling of collisions, e.g. Head-on**

$$
\lambda_{\mathrm{Col}} = P_C \cdot \boxed{N_G}
$$

### **Calculate the geometrical frequency** *N<sup>G</sup>* **using:**

- **Lateral distribution,**  Identifies where ships move on the fairway/leg
- **Traffic distribution/composition**

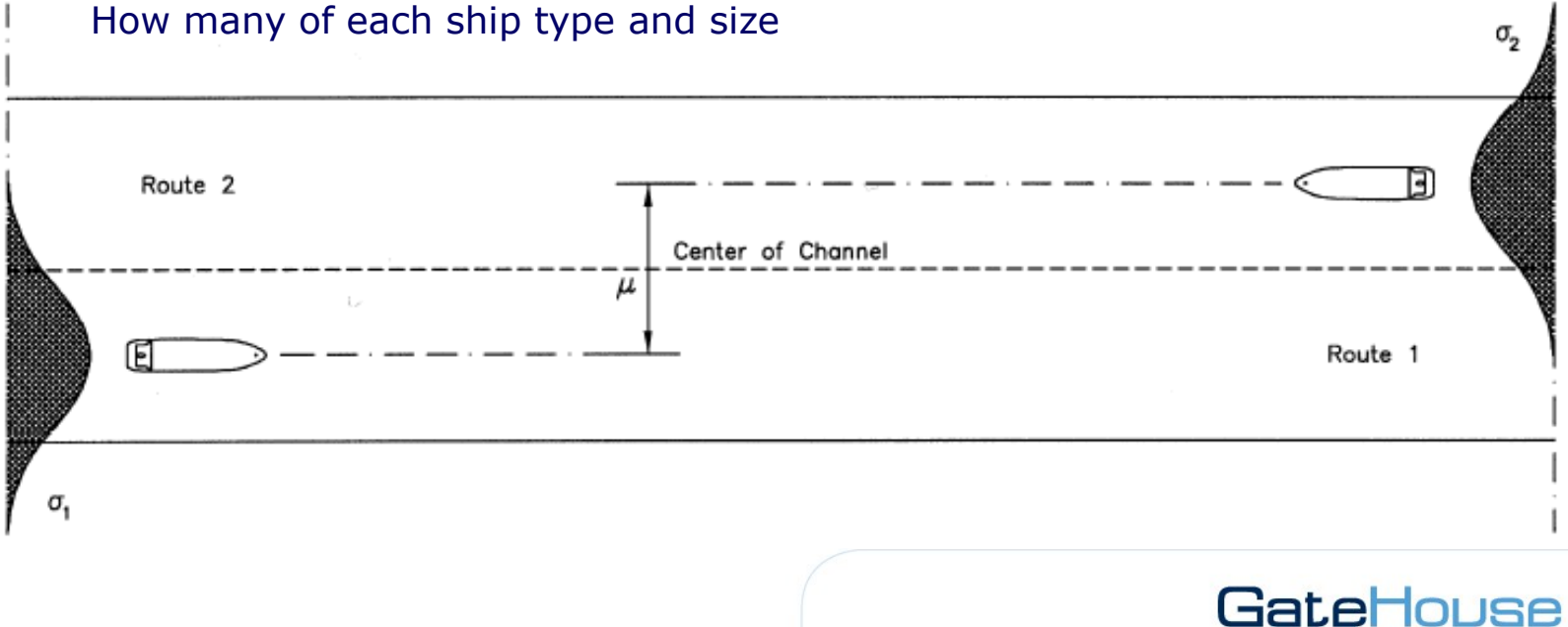

### **Ship Distributions**

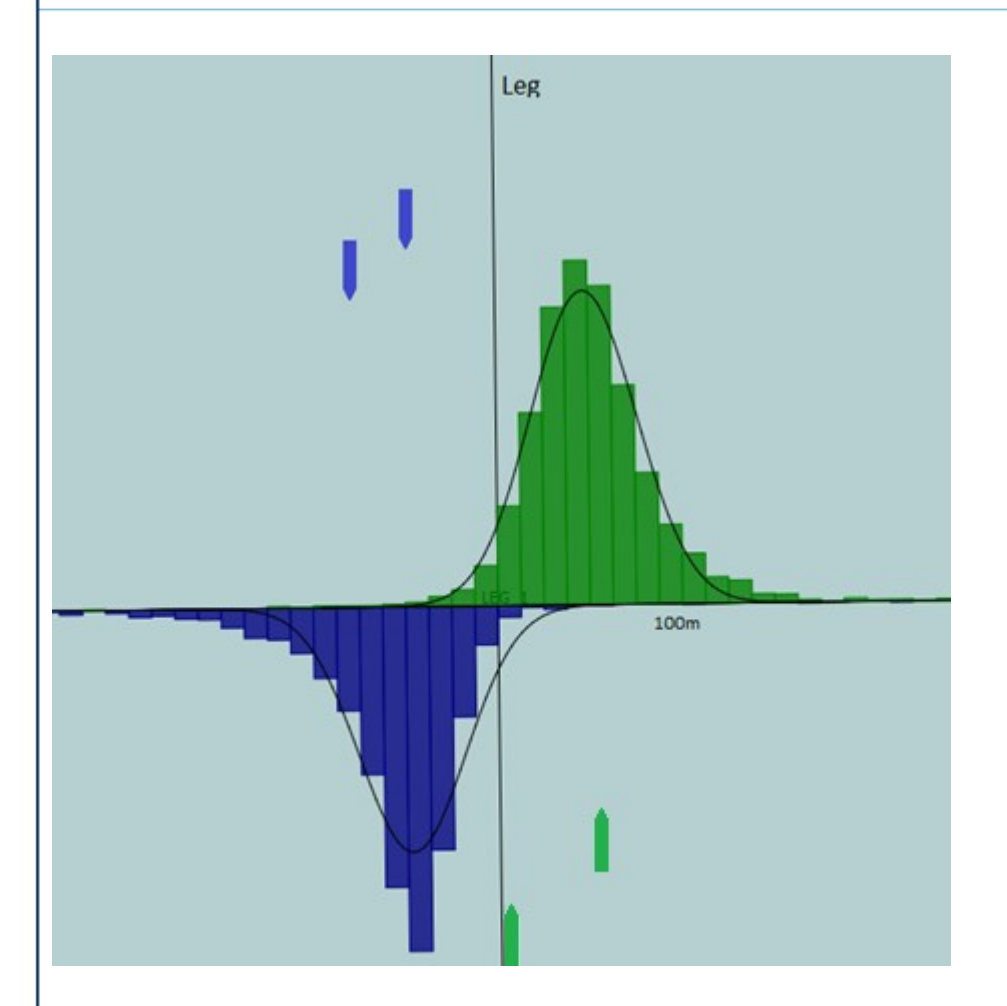

Divide the passage line into intervals. Count the number of ships passing through each interval. This gives a histogram. A probability function (Normal) can then be fitted to the histogram.

Normal distribution ( $\mu$ =380 m,  $\sigma$ 2=230 m)

The probability that a 50 m wide ship is touching the leg,  $x=0$ :

 $P(x < -50) = 0.03$ ;  $P(x < 50) = 0.08$  $P(-50 < x < 50) = 0.05$ 

The probability that it will be at  $x=380$  m is:  $P(x < 330) = 0.41$ ;  $P(x < 430) = 0.59$ ;  $P(330 < x < 430) = 0.18$ 

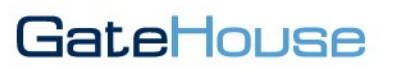

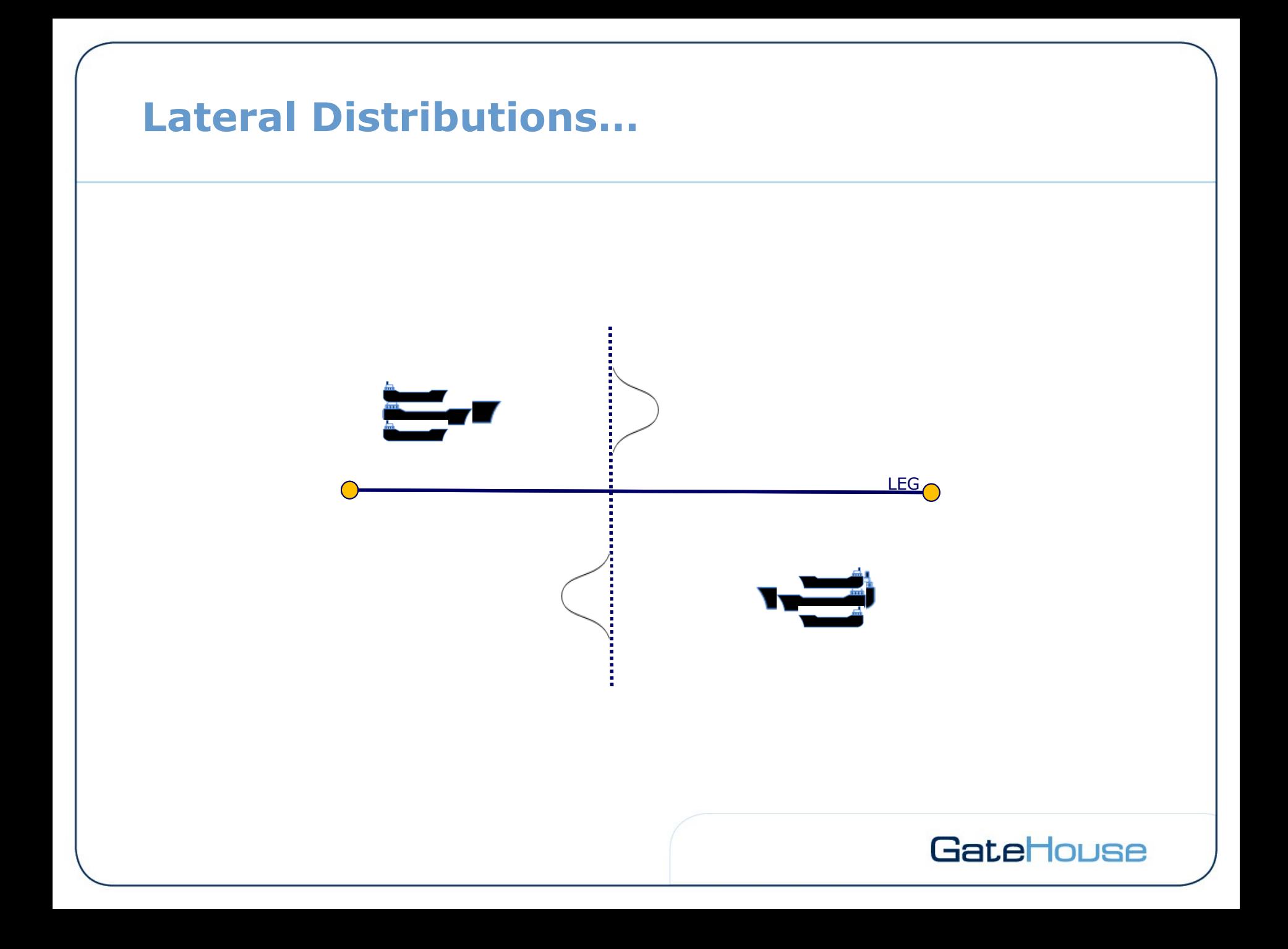

### **Distributions in IWRAP**

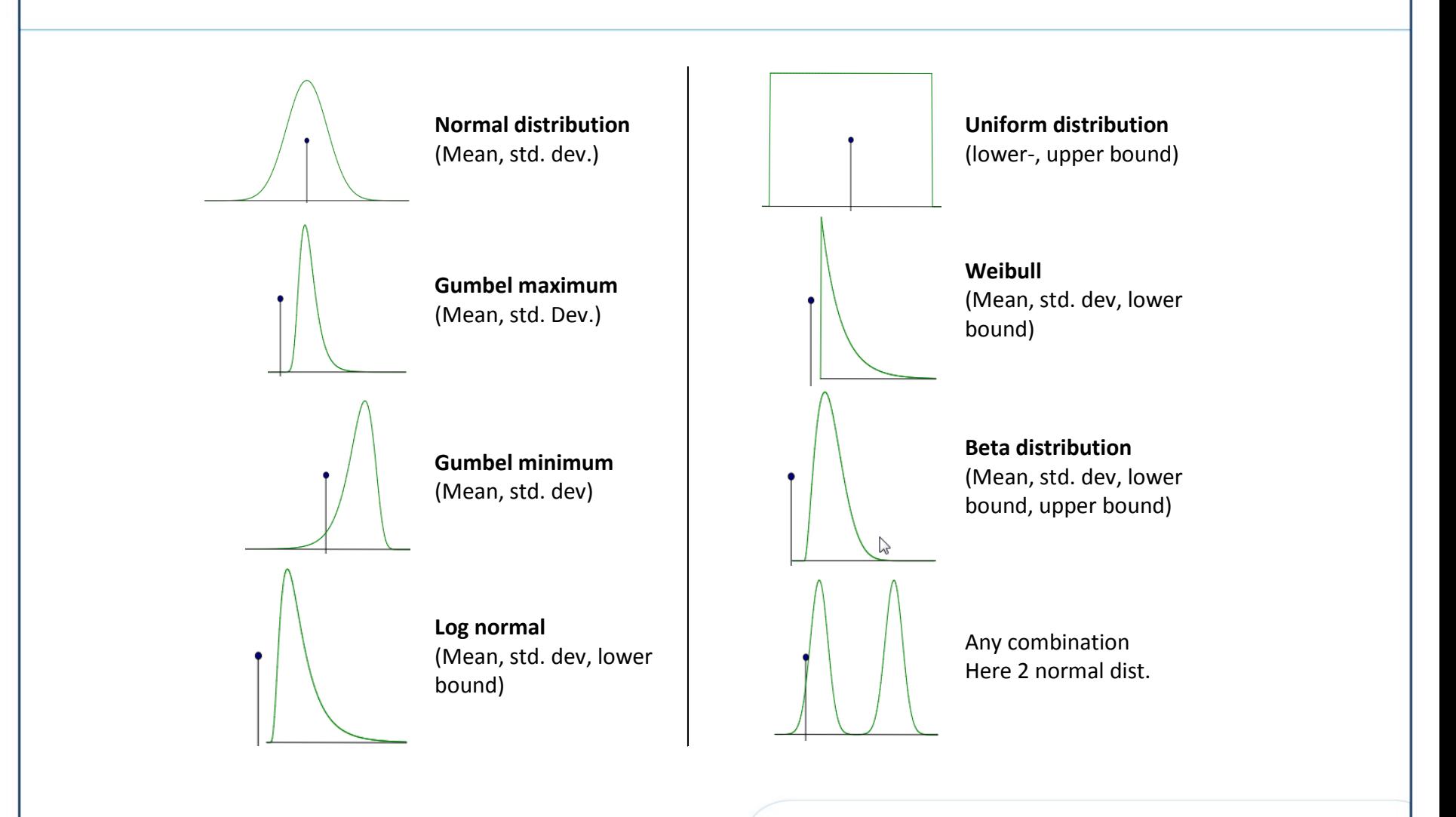

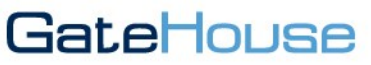

### **Mixed Distributions in IWRAP**

Any number of any type of distribution can be mixed,

A combination of a number Normal and Uniform distributions is in most cases sufficient

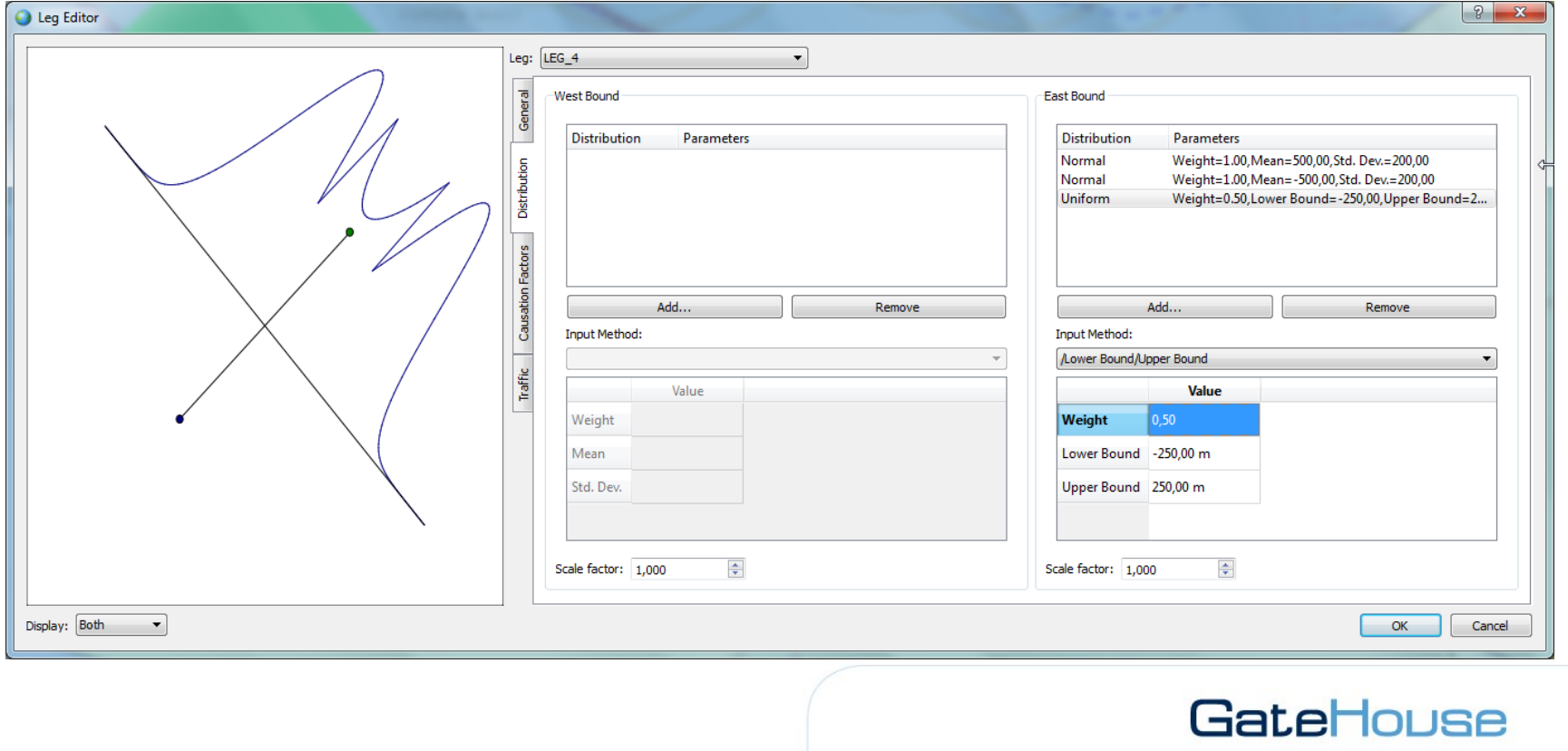

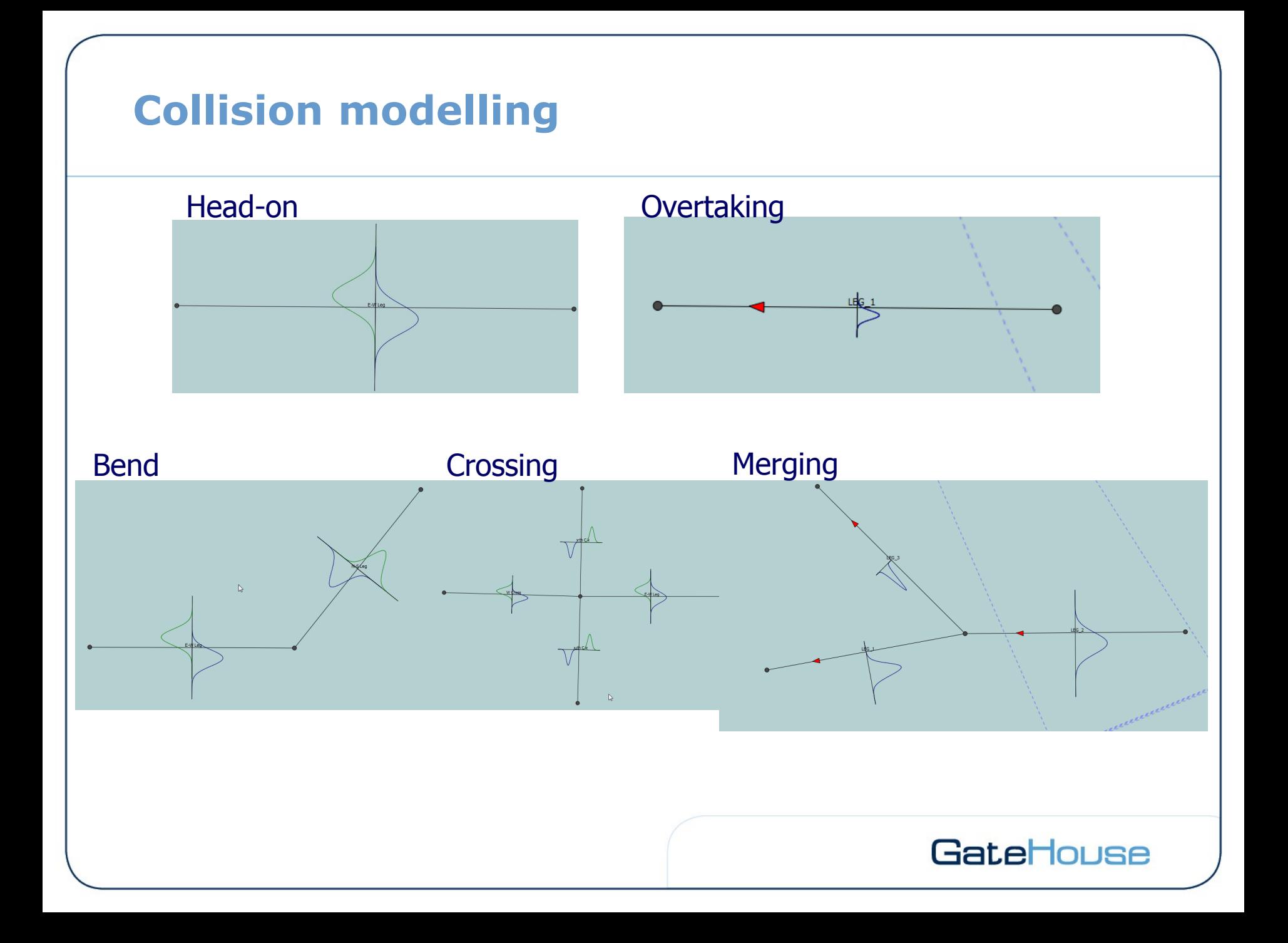

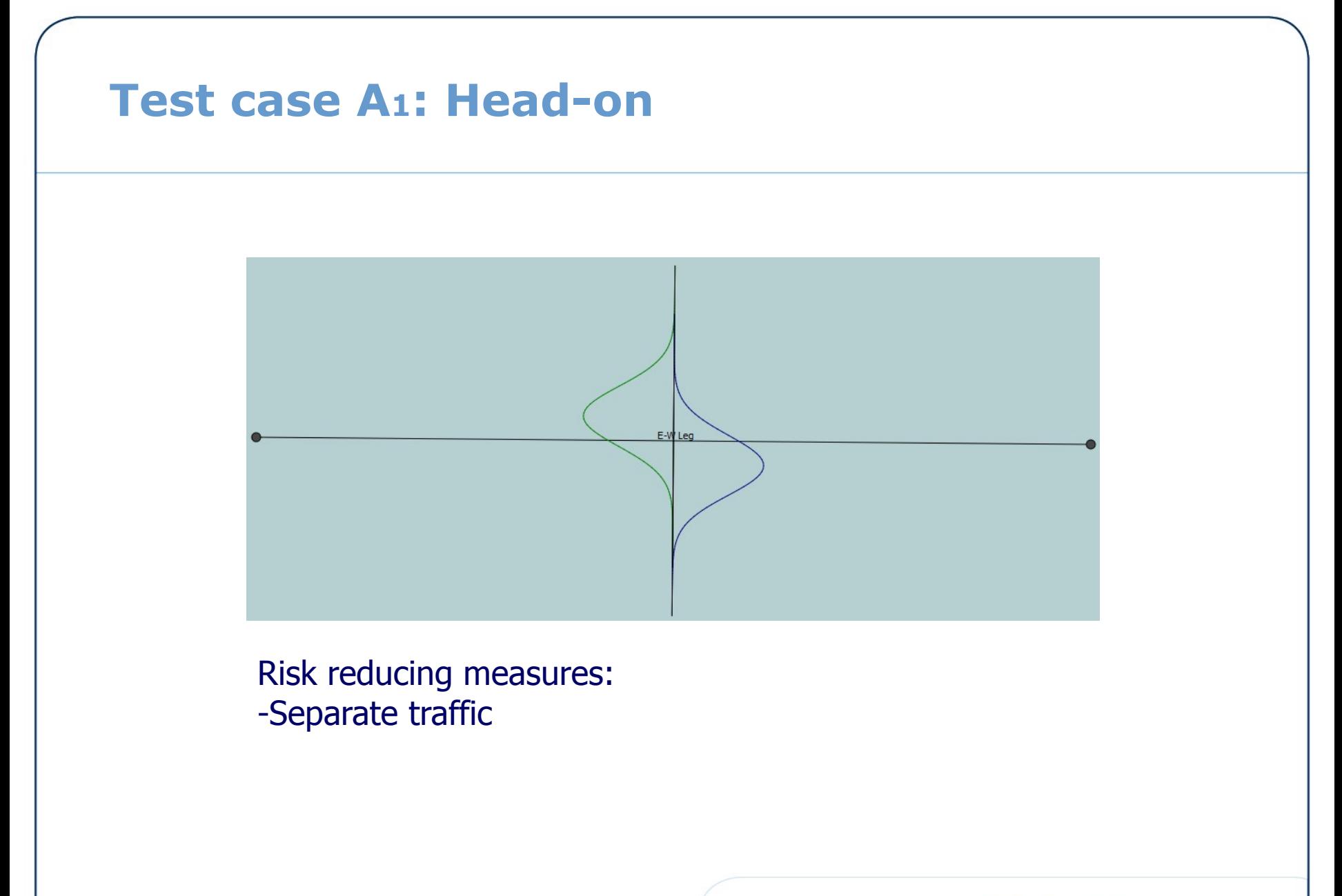

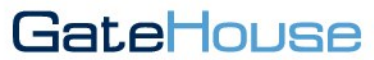

### **Test case A2: Overtaking**

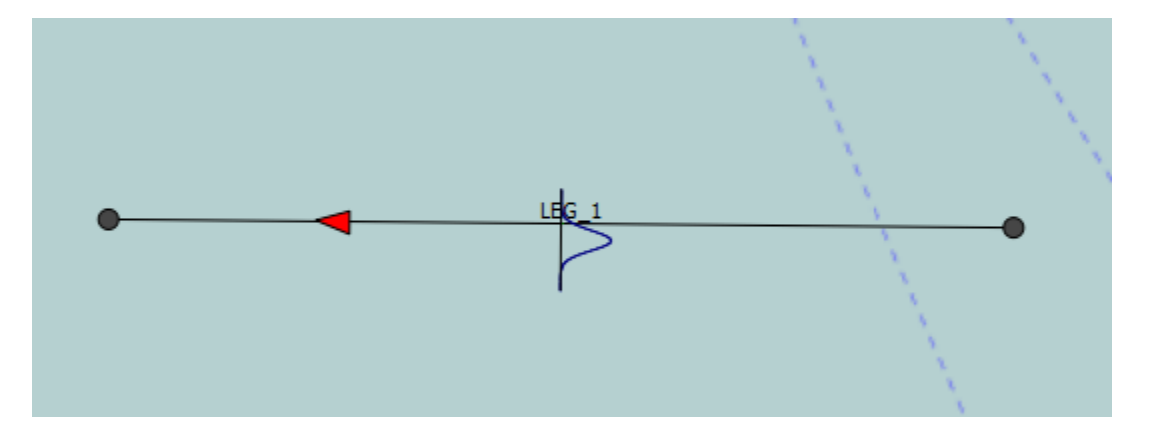

Add 2 different types with different mean speeds. Look at Struck/Striking results…

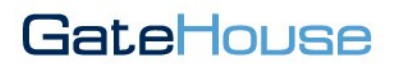

# **Test case B: Bend collisions**-\$∕eg  $\mathbb{R}$  $E-WL$ eo-GateHouse

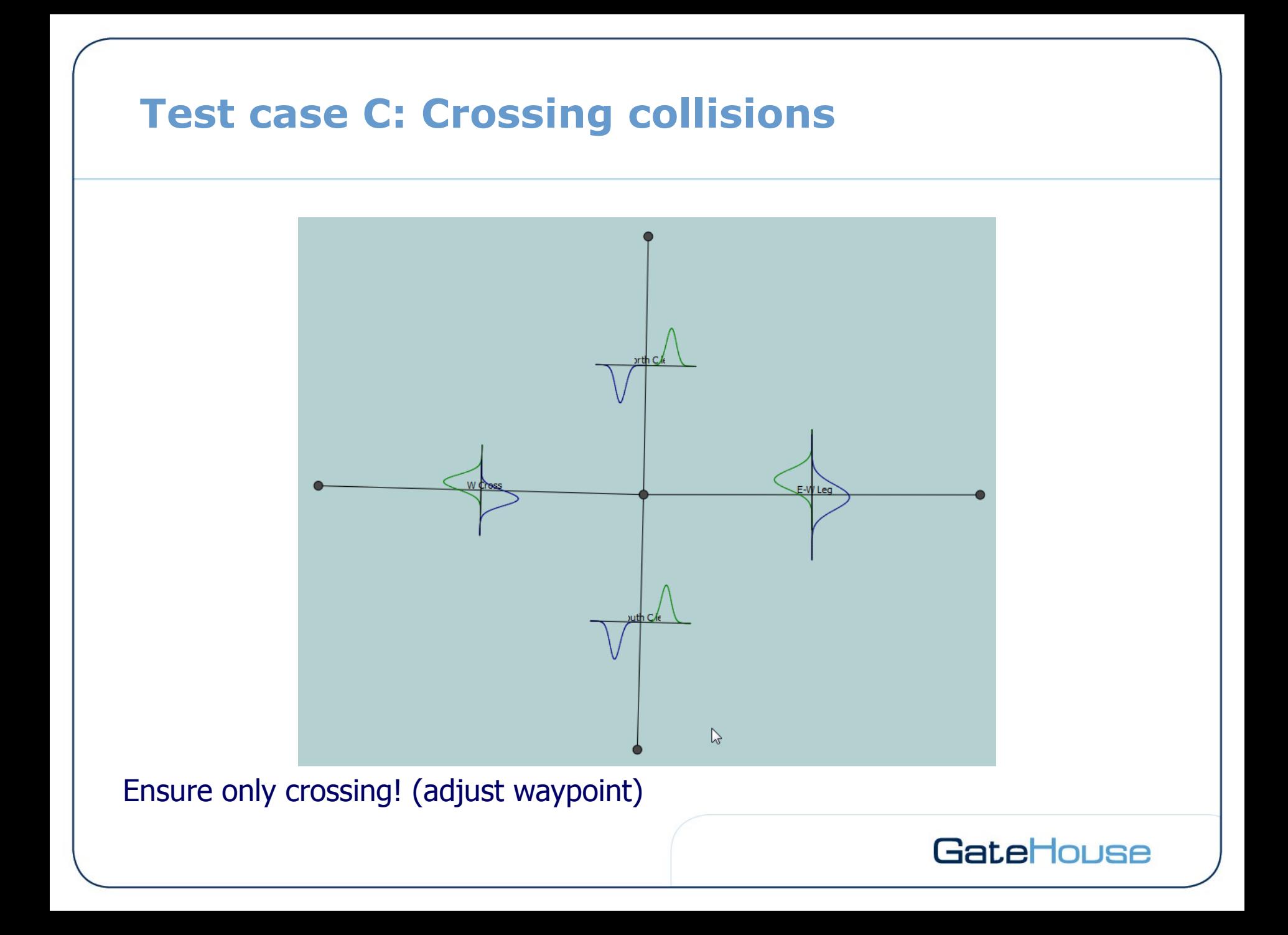

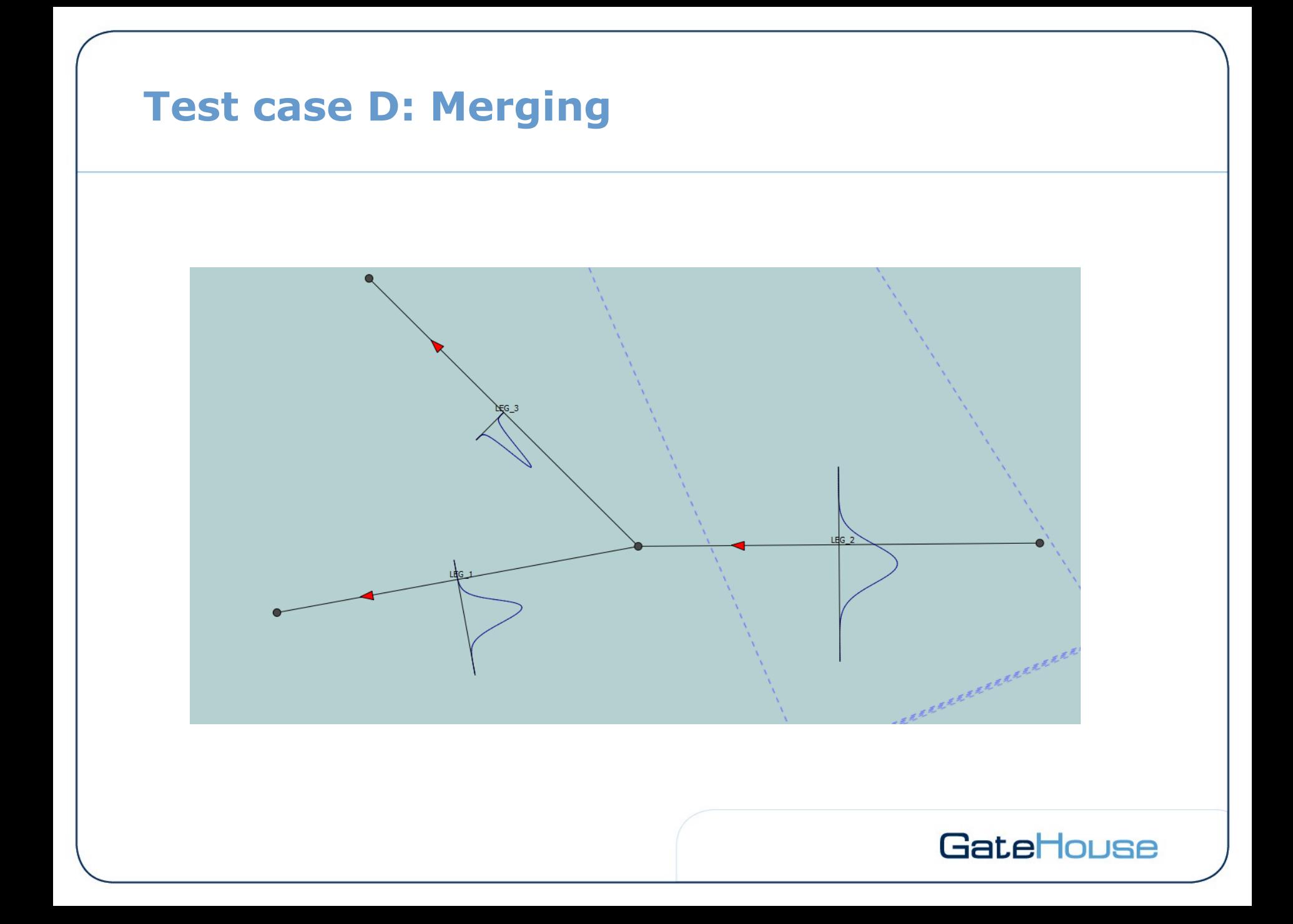

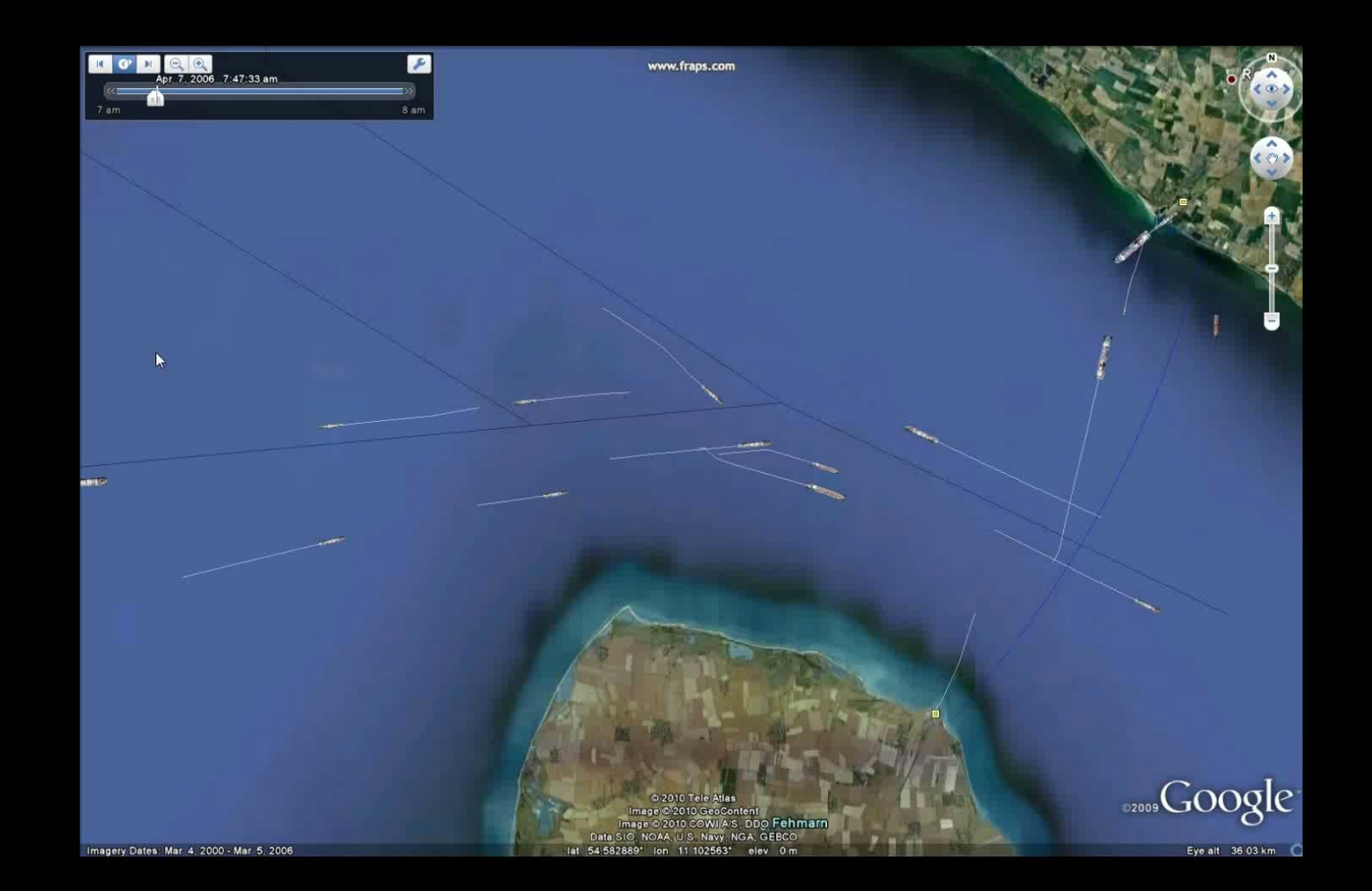

### **Area Collisions**

Area Traffic: A number of areas with different "Traffic Area Composition".

- A "Traffic Area Composition" consists of a number of "Traffic Area Elements".
- A composition can have several elements and a model can have several areas.

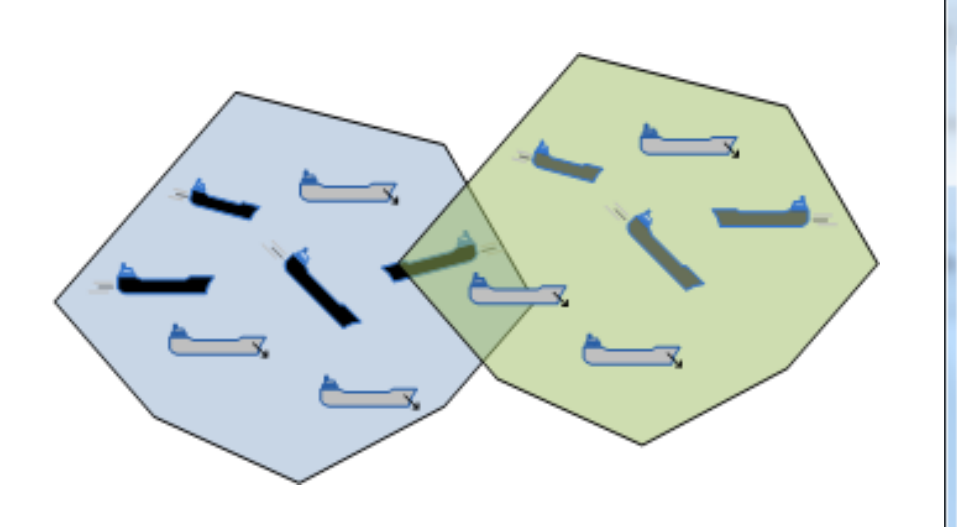

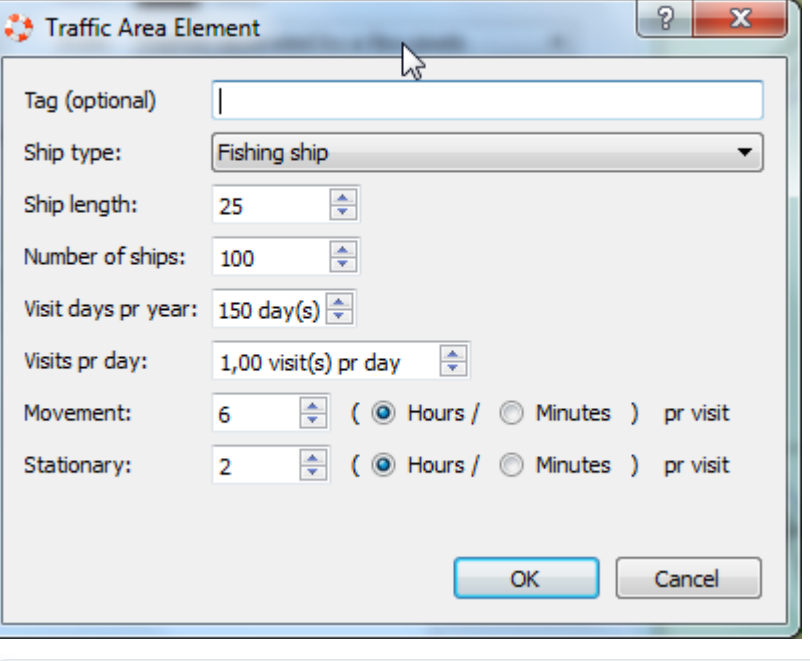

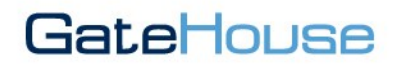

# **Area Collisions** Areas may overlap, can be used to e.g. model different fishing level intensities.GateHouse

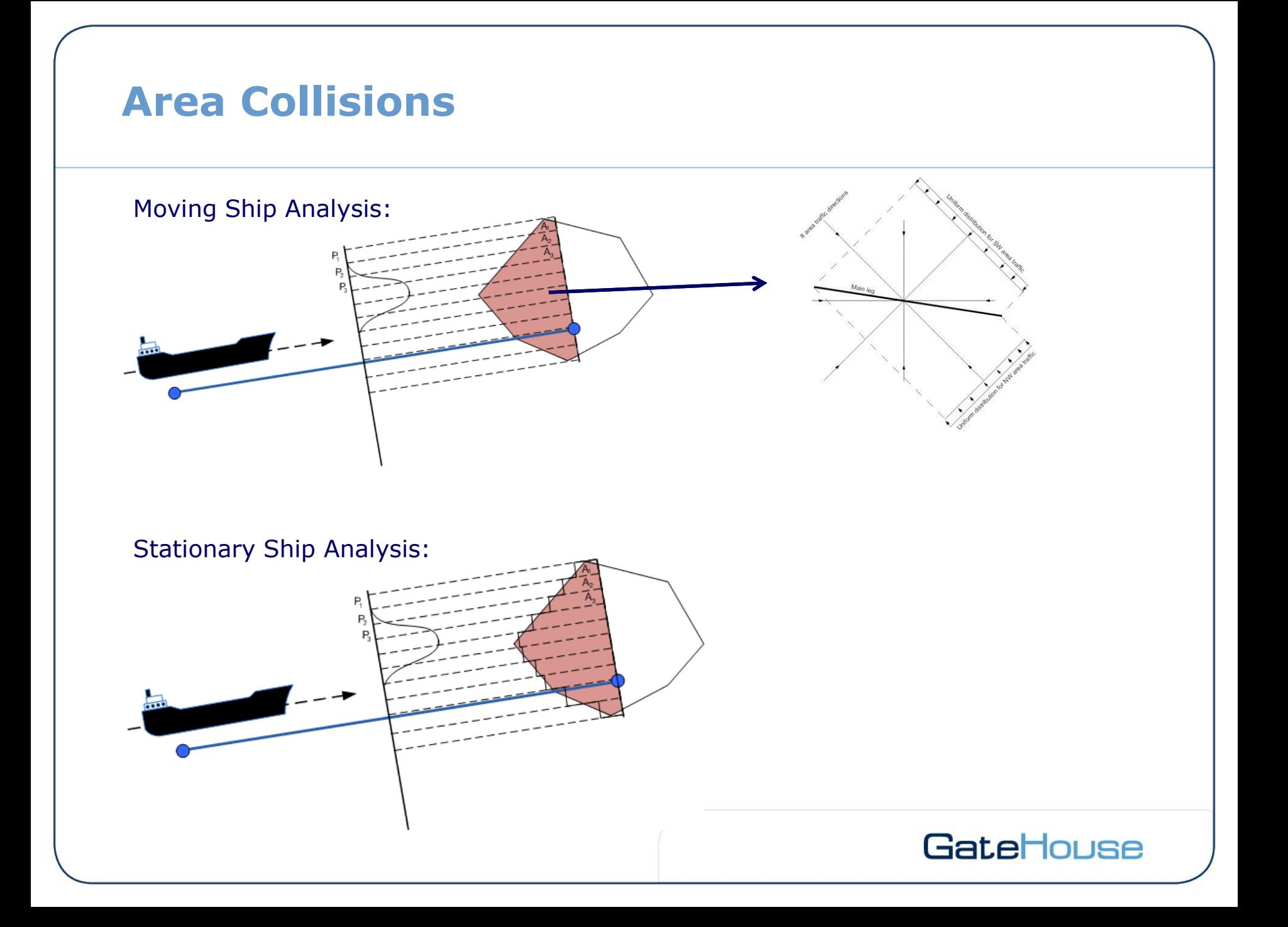

# **Test case G: Area collisions**IFG GateHouse

### **Powered Grounding Categories**

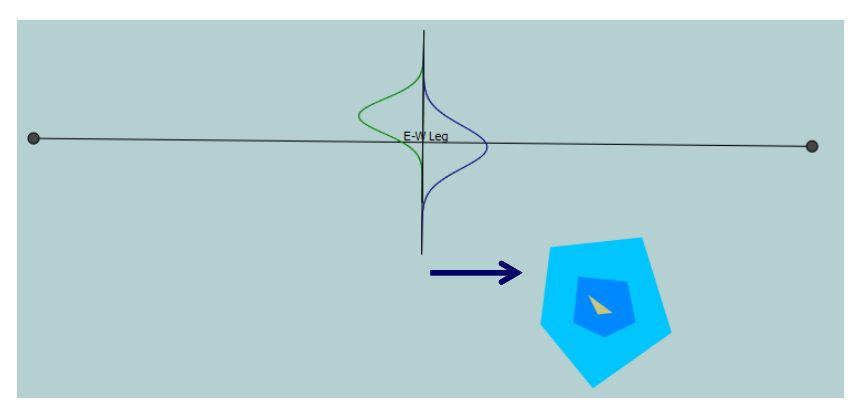

### Category I Category II

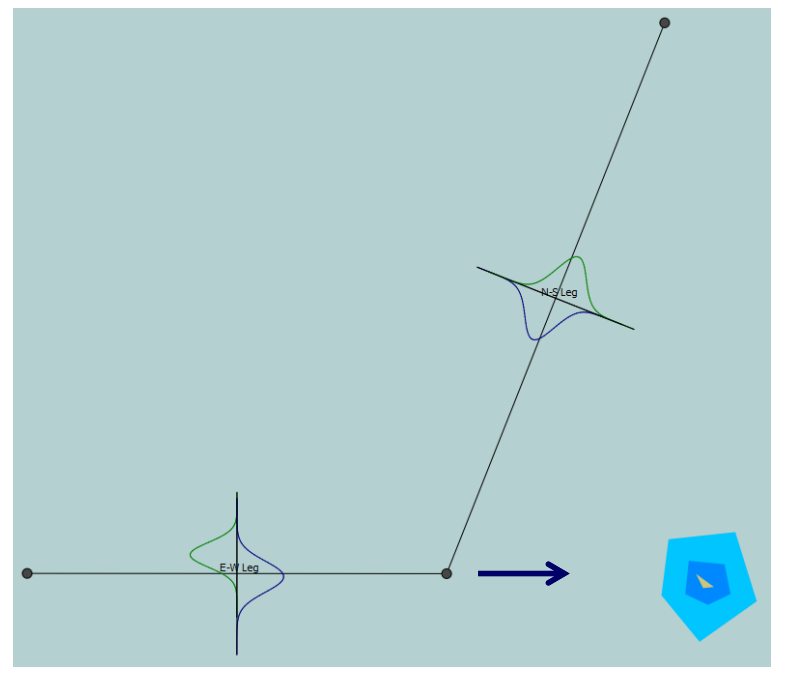

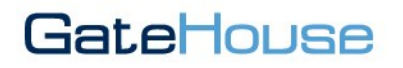

### **Drifting Grounding**

- **1. Failure/"blackouts" of propulsion machinery may occur at any location along the leg/waterway. This is in IWRAP modeled as a Poision process.**
- **2. In the current version it is possible to use an overall drift direction specification.**

**In the next version it will be possible to do it per leg.**

**3. The "Repair time", i.e. for how long time the vessel will drift.** 

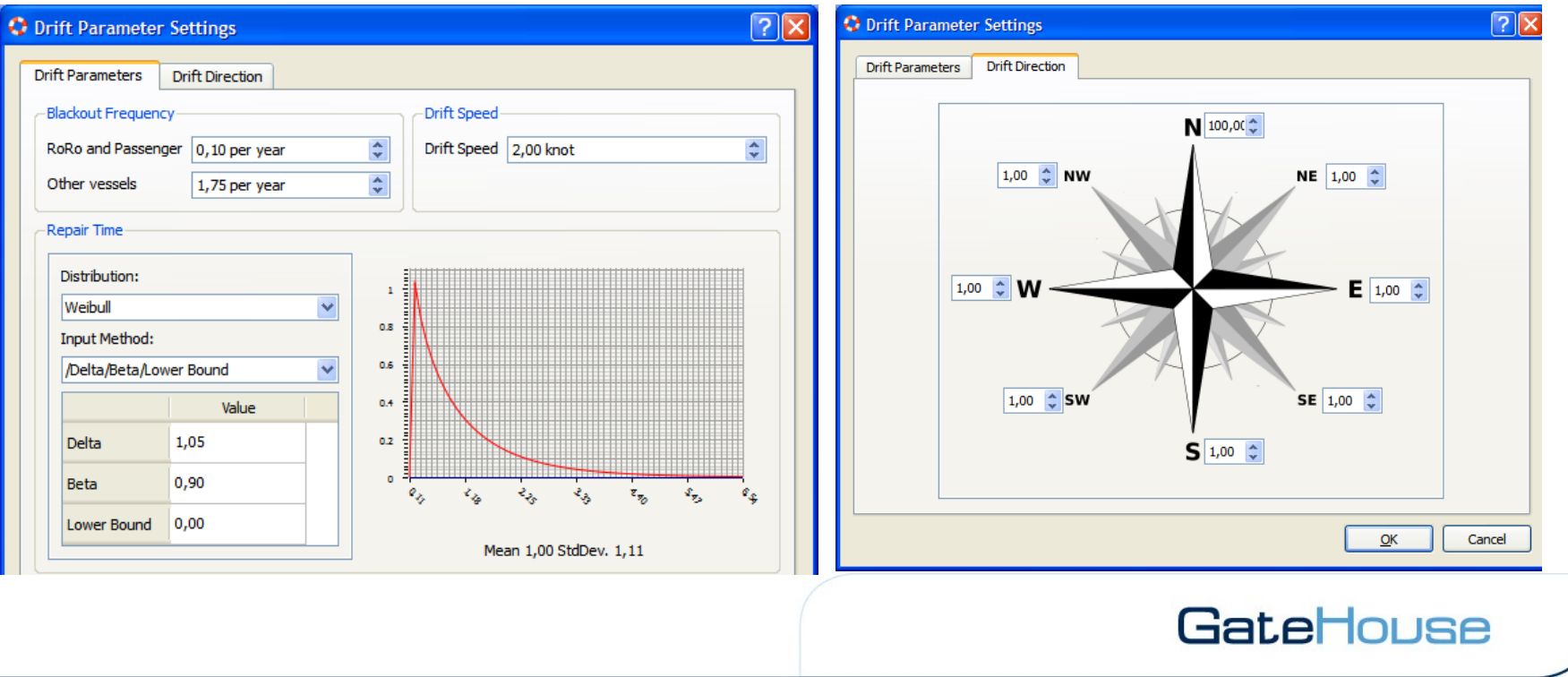

### **Drift Direction**

$$
N_{\text{grounding}}^{\text{drift}} = N_{\text{ship}} \int_{\psi=0}^{360} P_{\text{drift}}(\psi)
$$

*Pdrift (*ψ) defines the probability of drifting in direction ψ

$$
P_{drift}(N) = \frac{100}{7 \cdot 1 + 100} = 0.93
$$

$$
P_{drift}(S) = \frac{1}{7 \cdot 1 + 100} = 0.01
$$

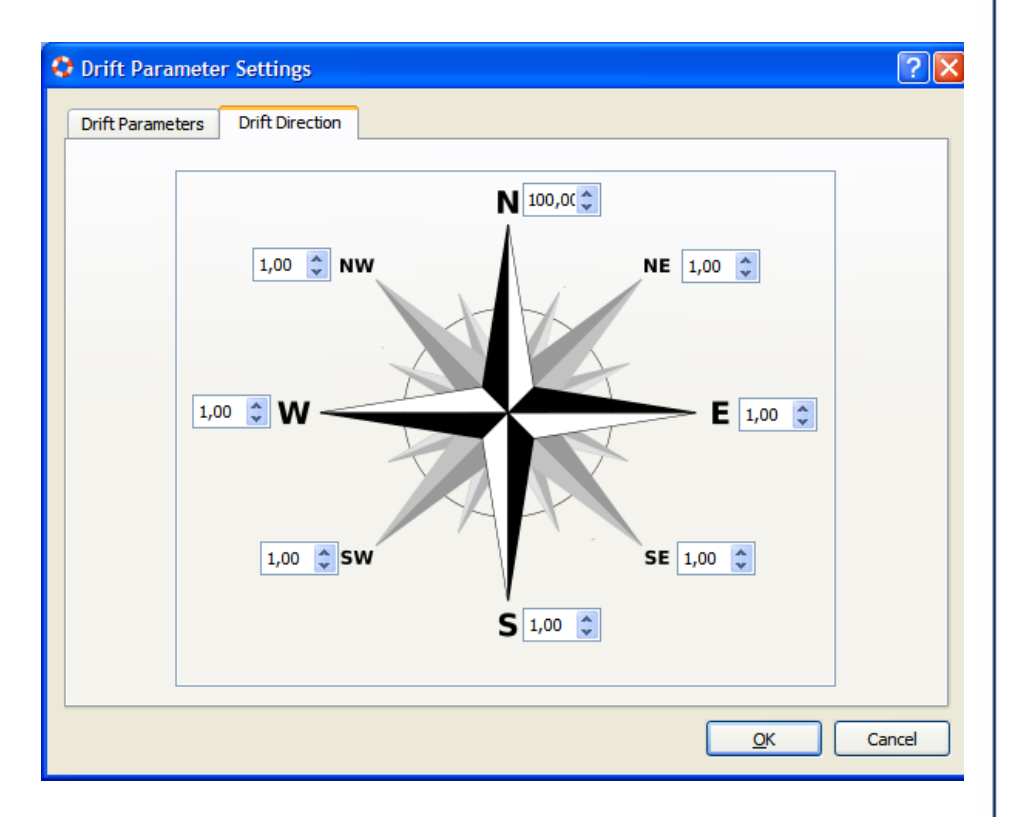

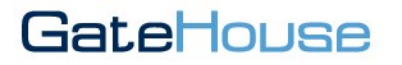

### **Drifting Grounding: Repair Time**

The default repair time distribution is modeled as a Weibull distribution,

$$
F_{\text{no repair}}(t) = \exp(-a t^b)
$$

with scale parameter *a* = 1.05 and shape parameter  $b = 0.9$ , which gives a mean value of 1 hour and standard deviation of 1.13 hour. The time to grounding is defined as

 $t_{ground} = d_{ground} / V_{drift}$ in which  $v_{drift}$  is the (uncertain) drifting speed and  $d_{\text{around}}(x)$  defines the distance from the leg segment to the ground.

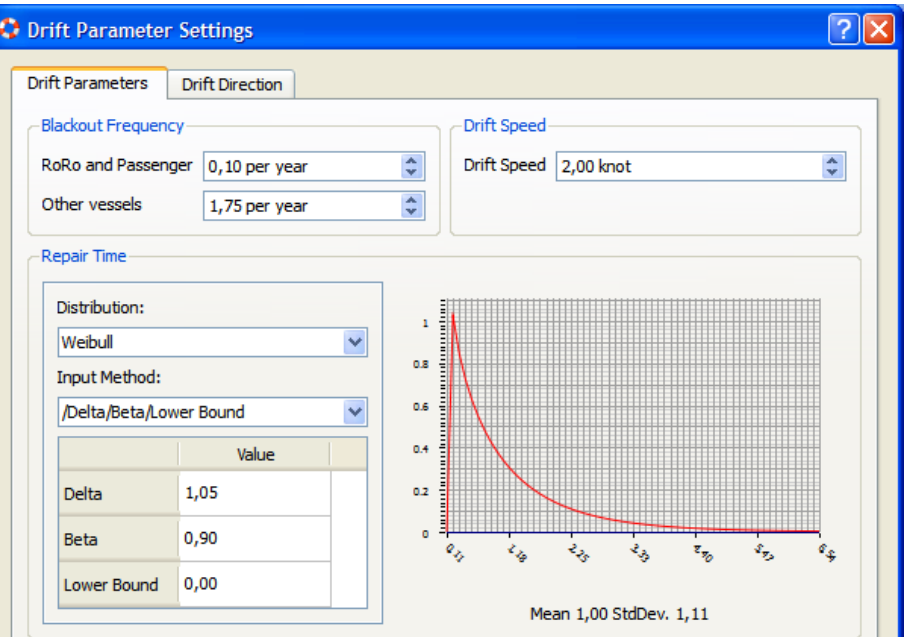

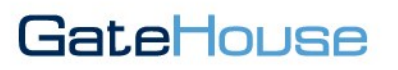

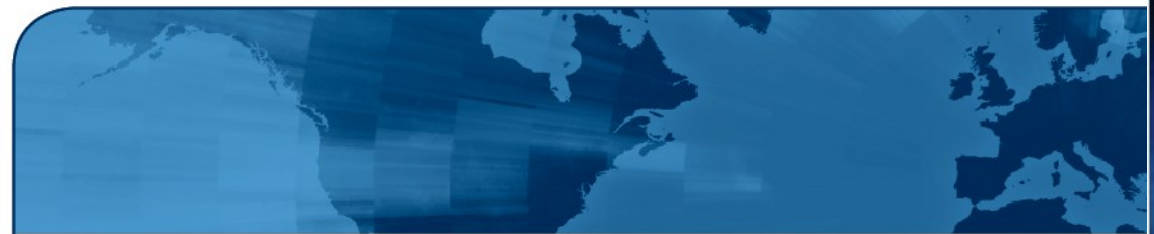

### **IWRAP Mk2 Using AIS Data**

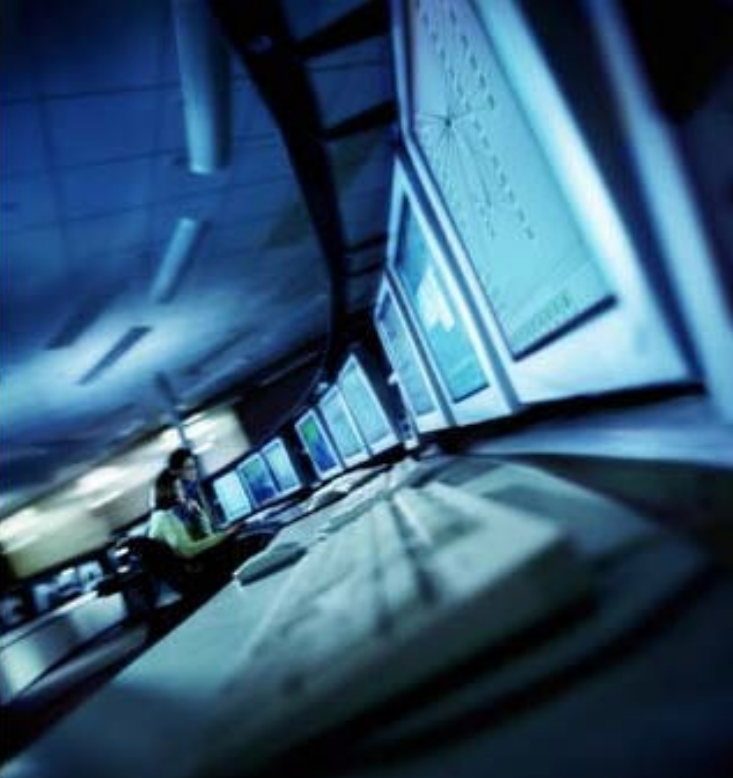

KASI Training Session

September 2013, Sabah Malaysia

### **The Basics**

- 1. Import Static Ship Data if available
- 2. Import AIS data in the correct format
- 3. Create density plot
- 4. Chart overlay
- 5. Draw legs
- 6. Extract model data. Vol., distributions. etc.
- 7. Create depth curves
- 8. Run model and do what if analysis

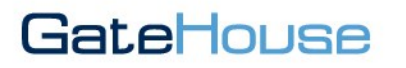

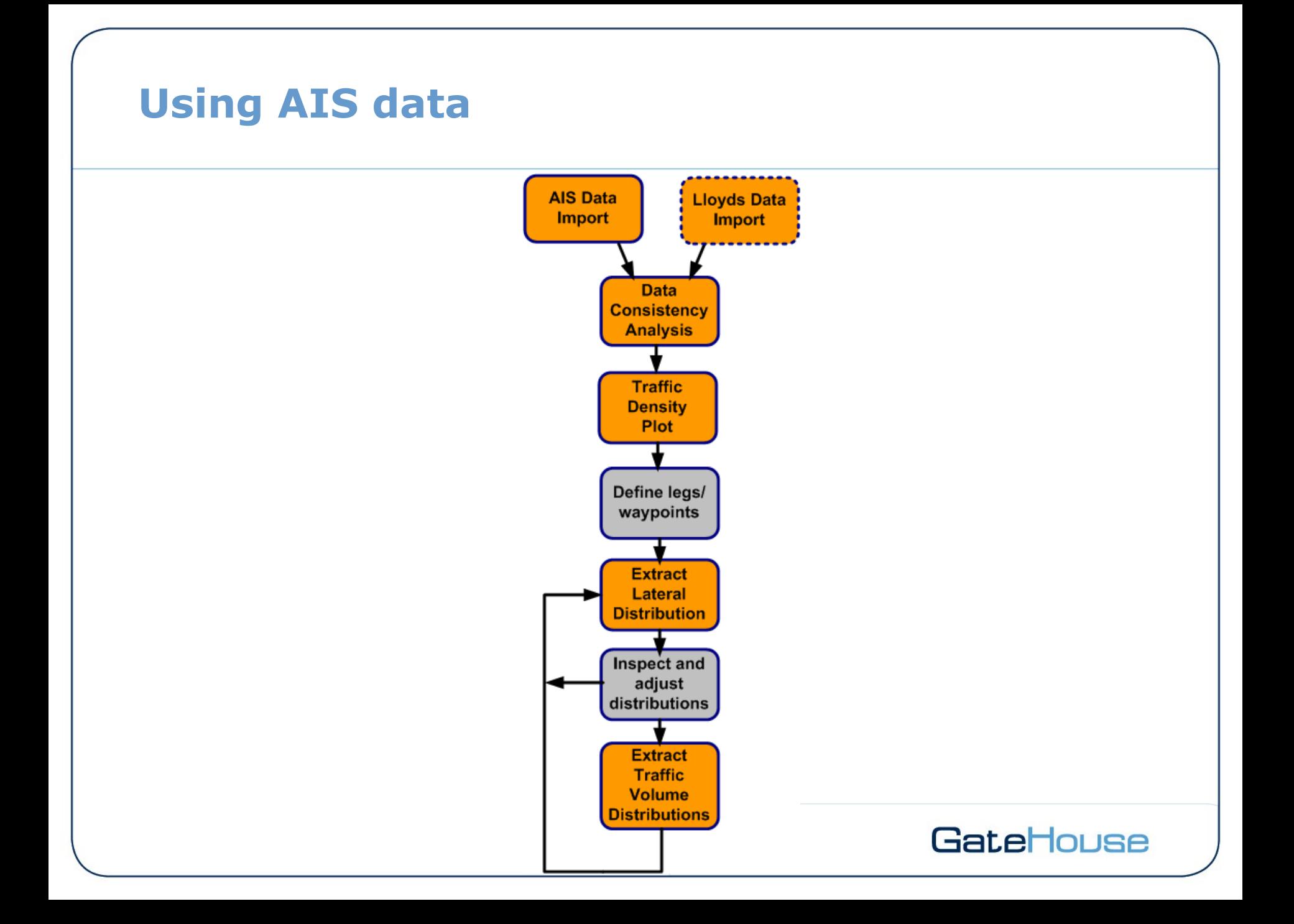

### **Import Static Ship Data (if available)**

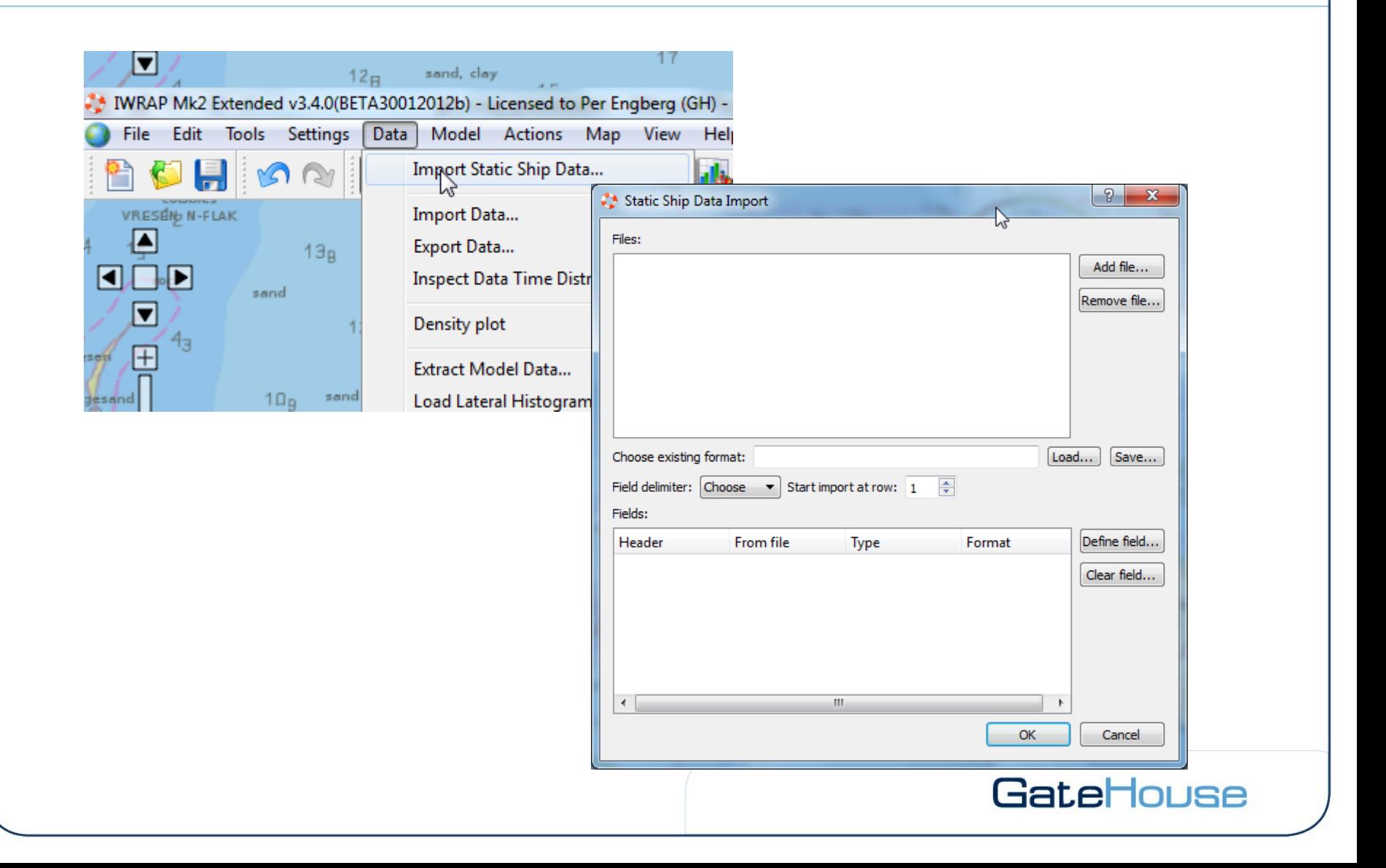

### **AIS to IWRAP Ship Types (1371.1)**

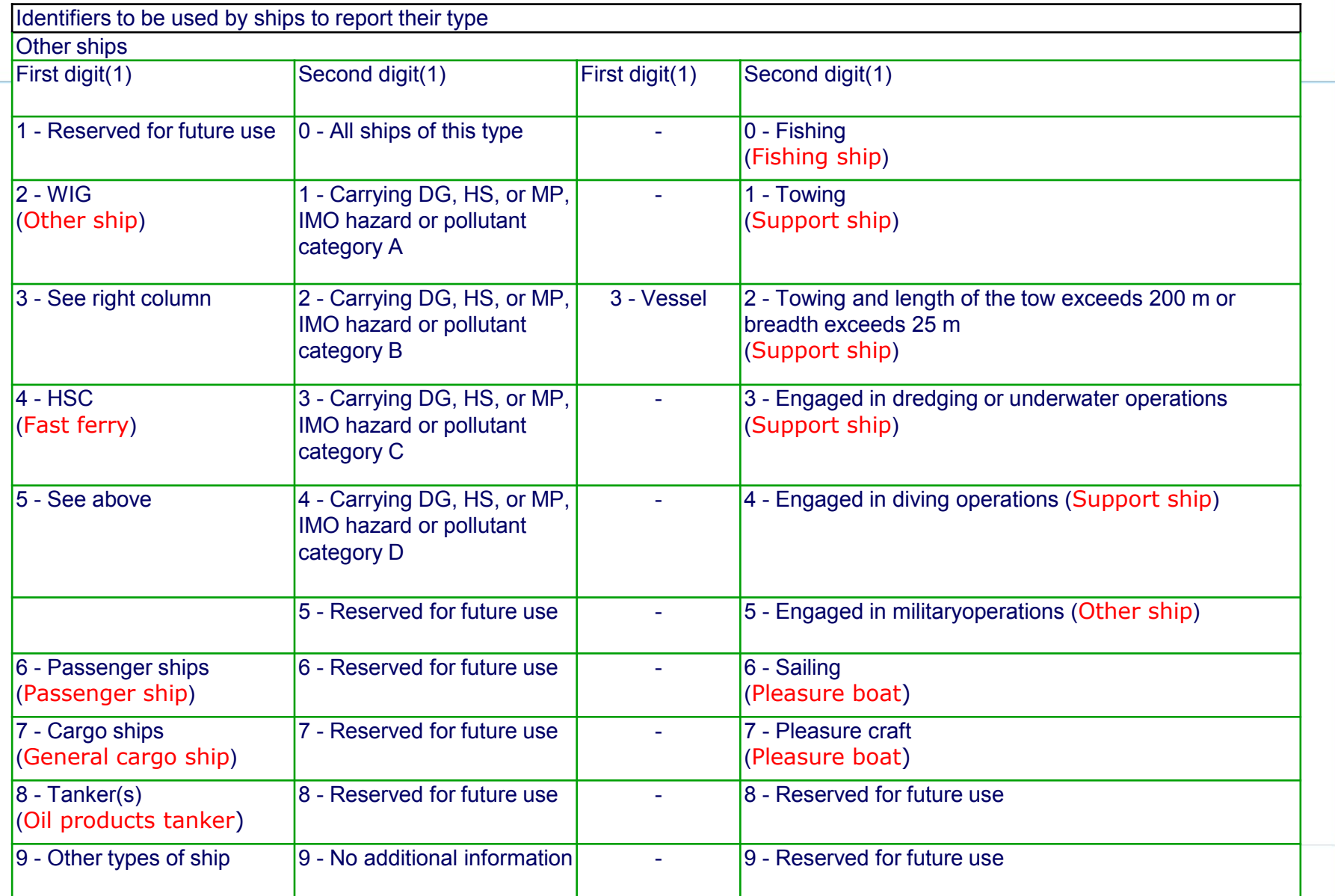

### **AIS to IWRAP Ship Types (part 2)**

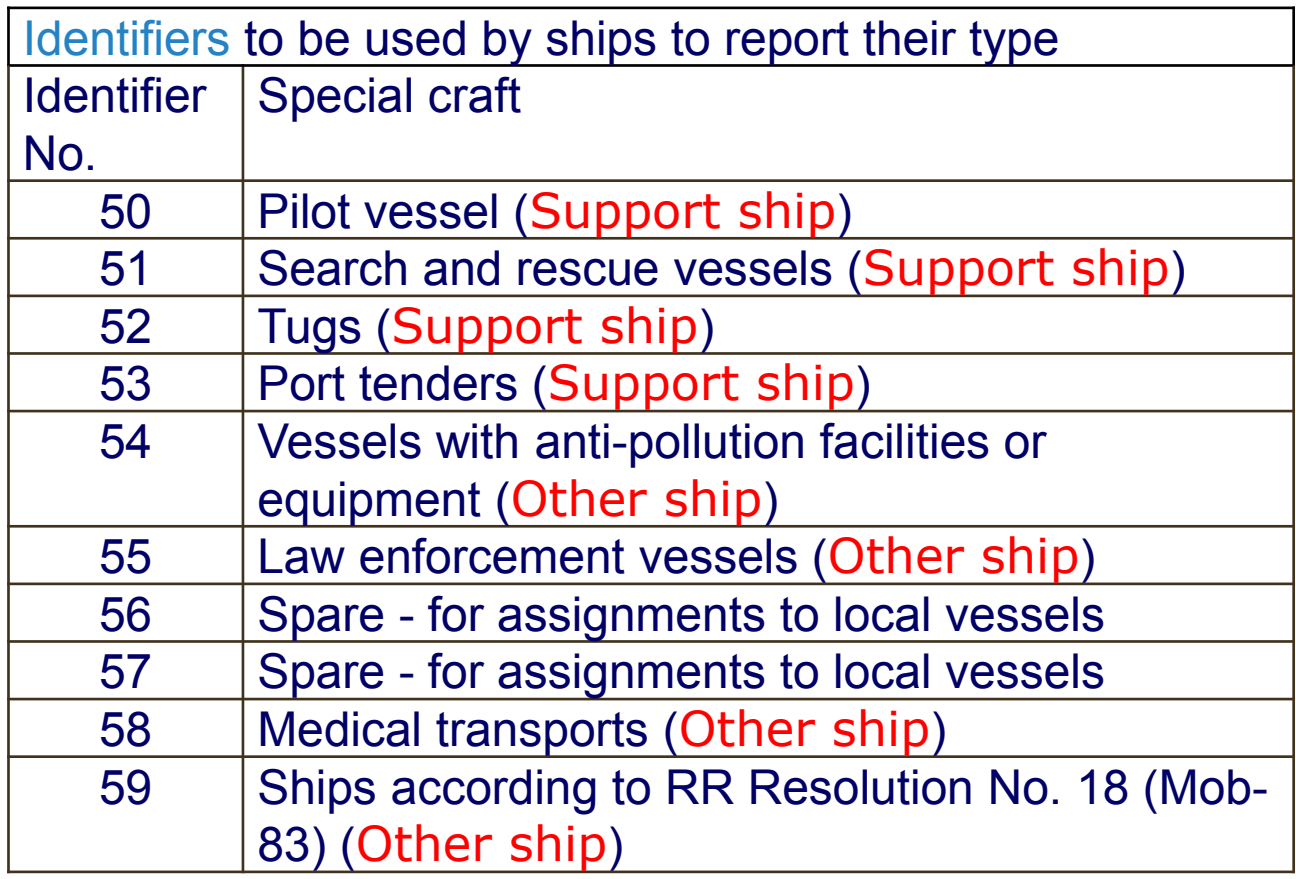

### **Import Data**

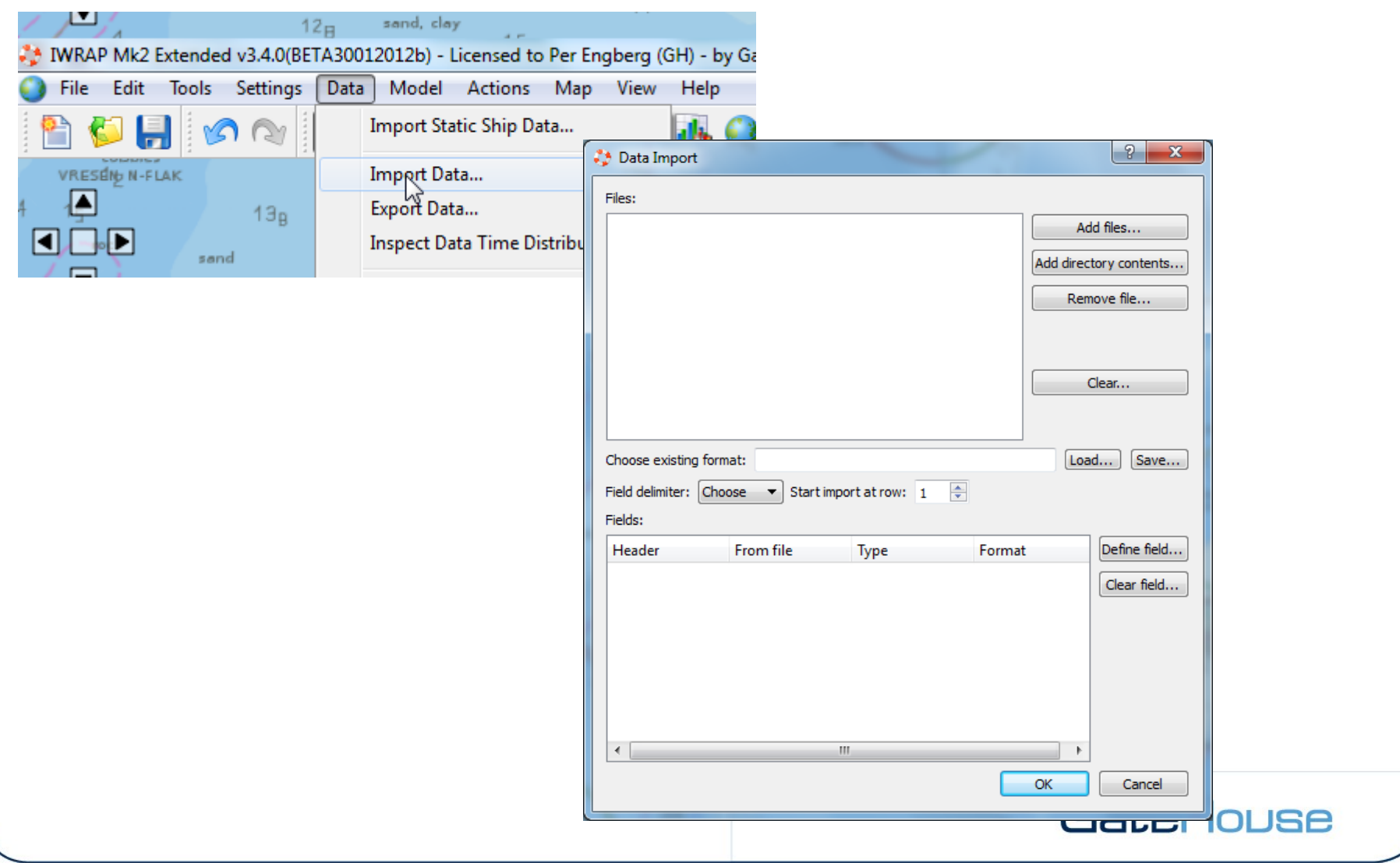

### **2. Generate density plot**

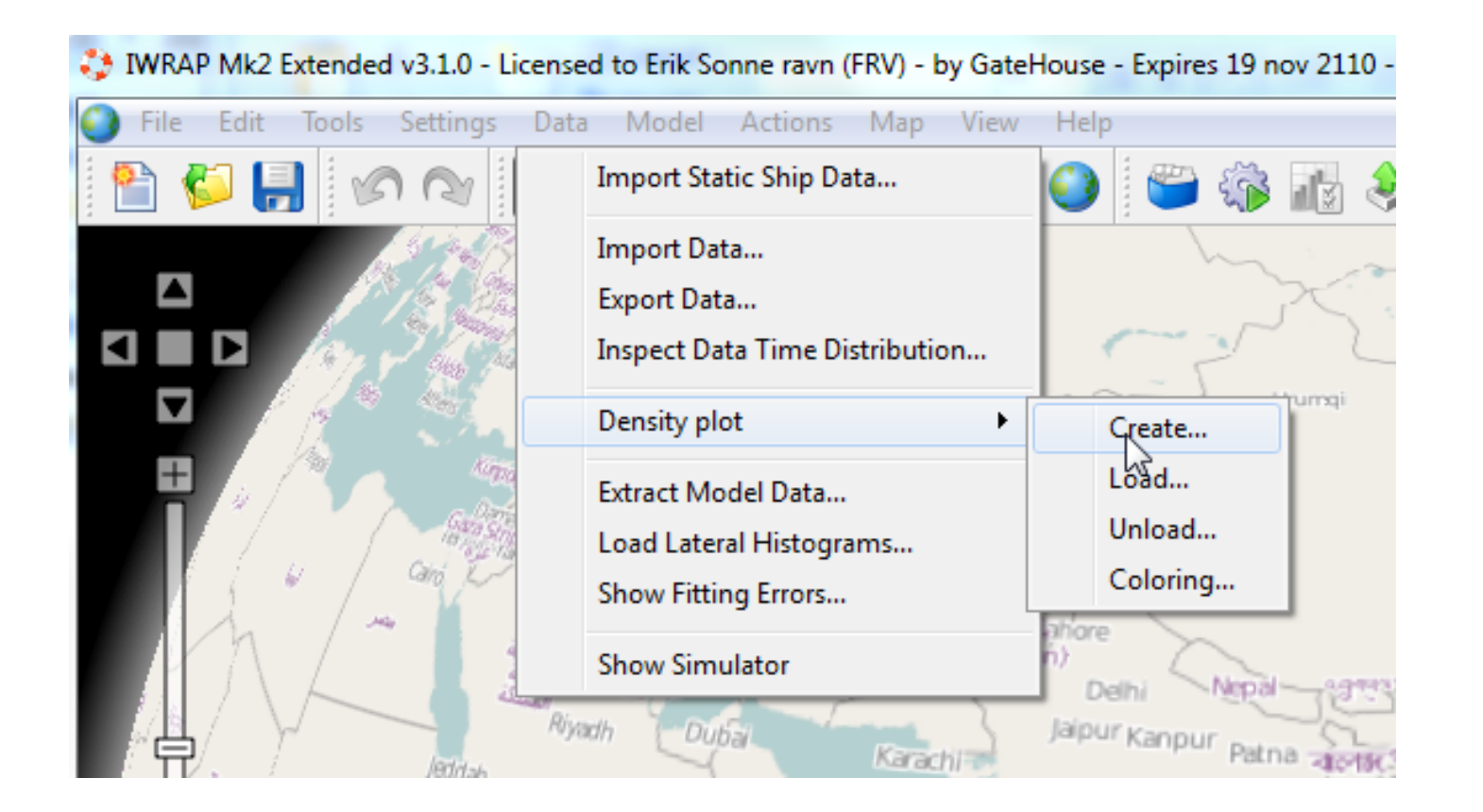

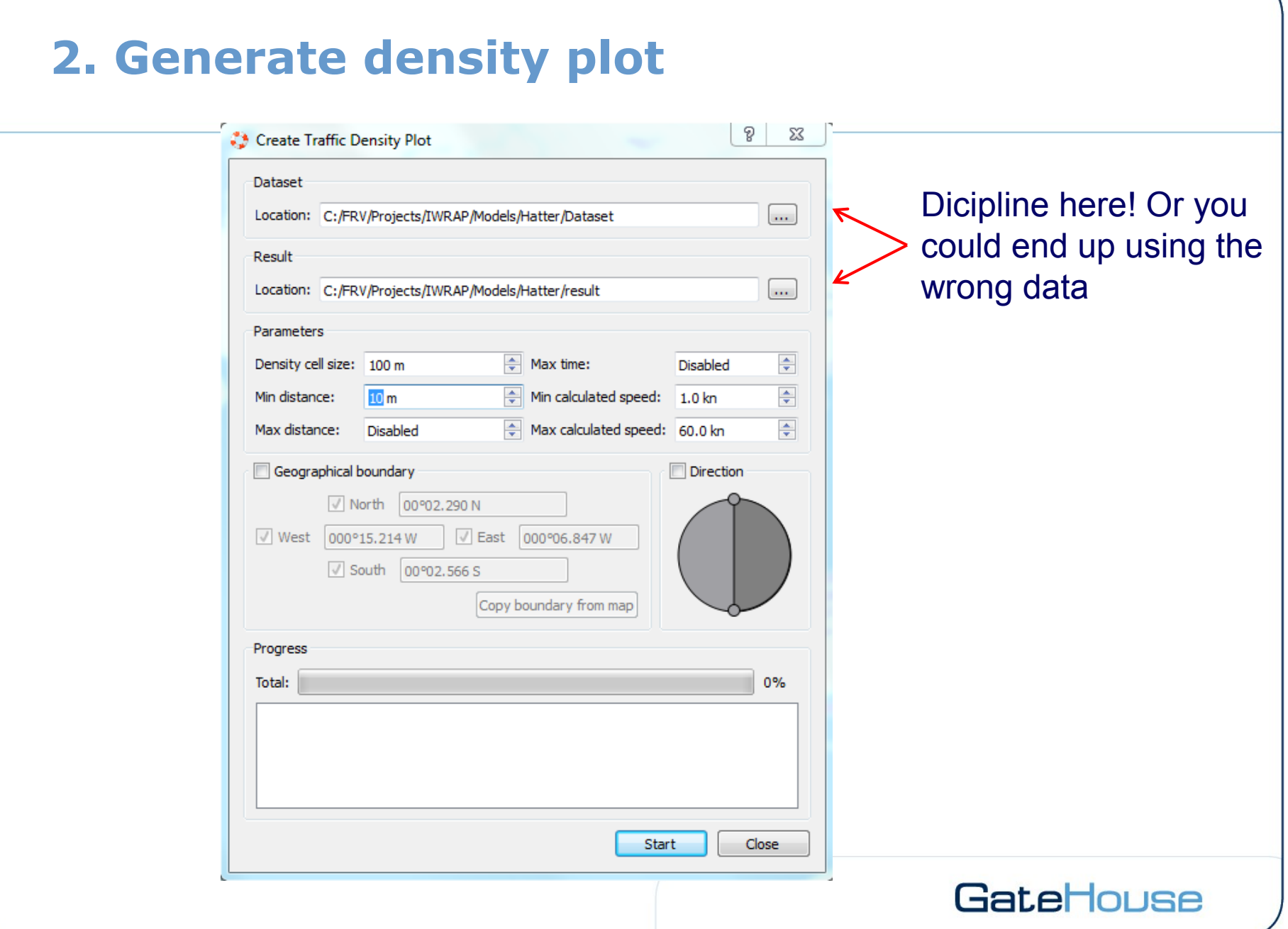

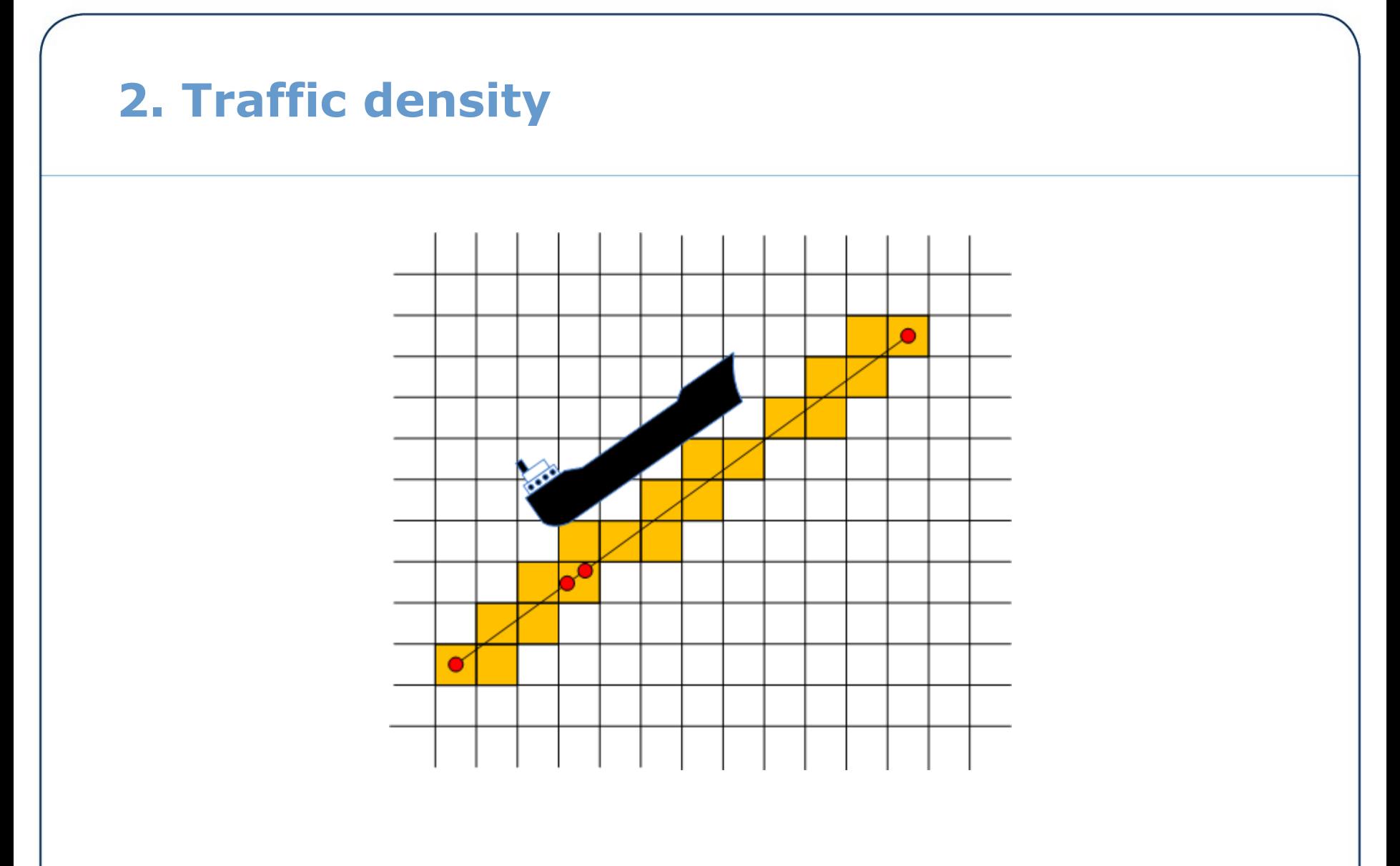

Each cell only "hit" once and interpolationcis used

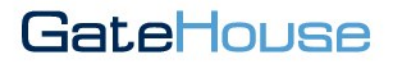

### **3. Overlay of raster charts**

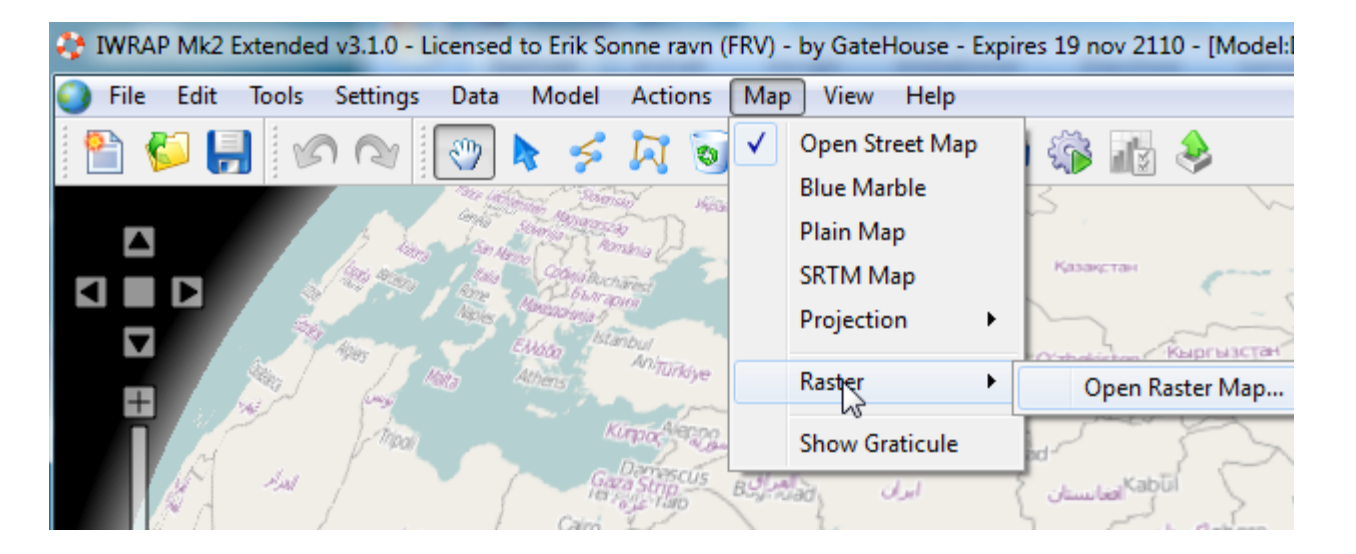

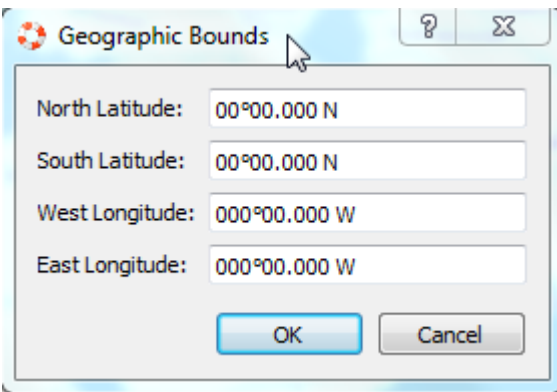

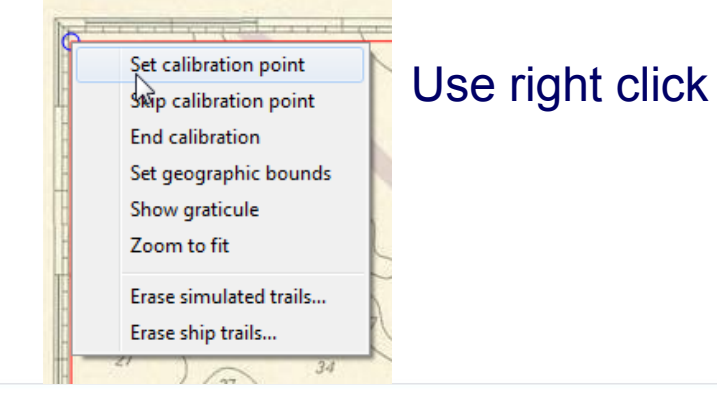

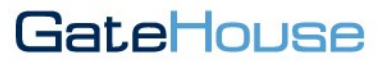

### **3. Overlay of Web Map Service layers**

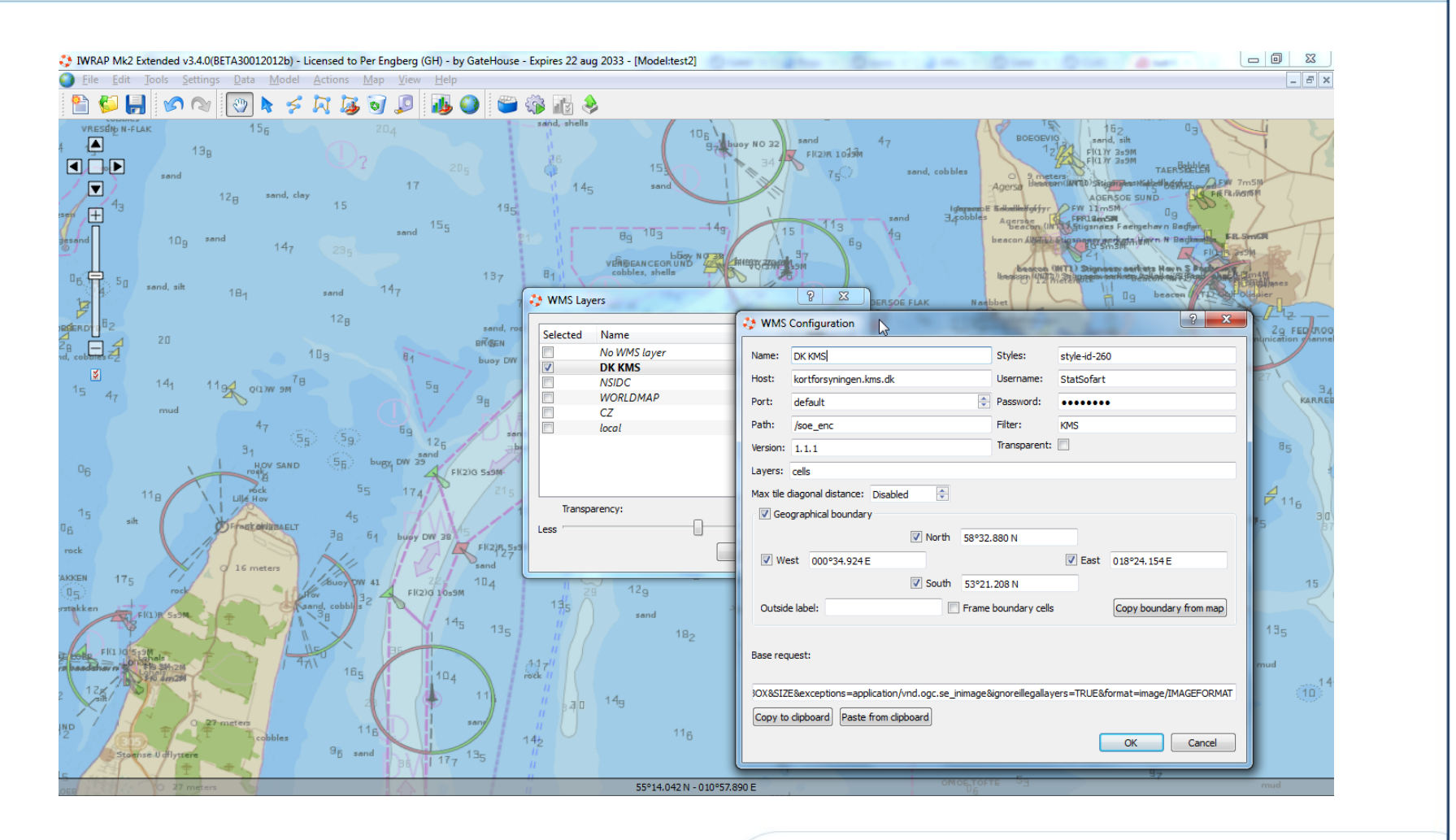

### **4. Create legs**

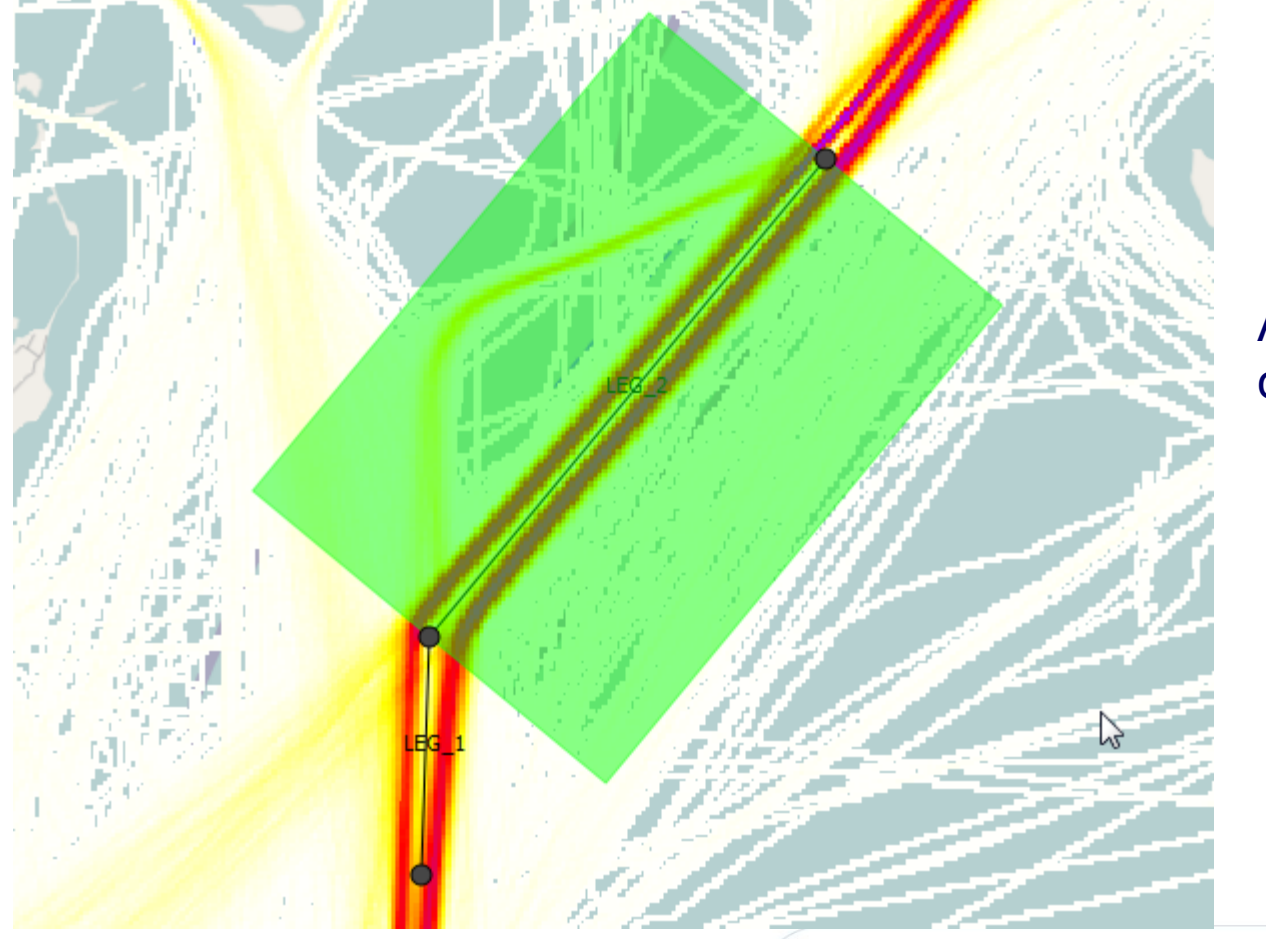

### Adjust the width of the legs

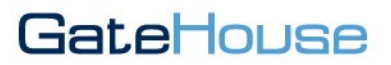

### **5. Extract model data**

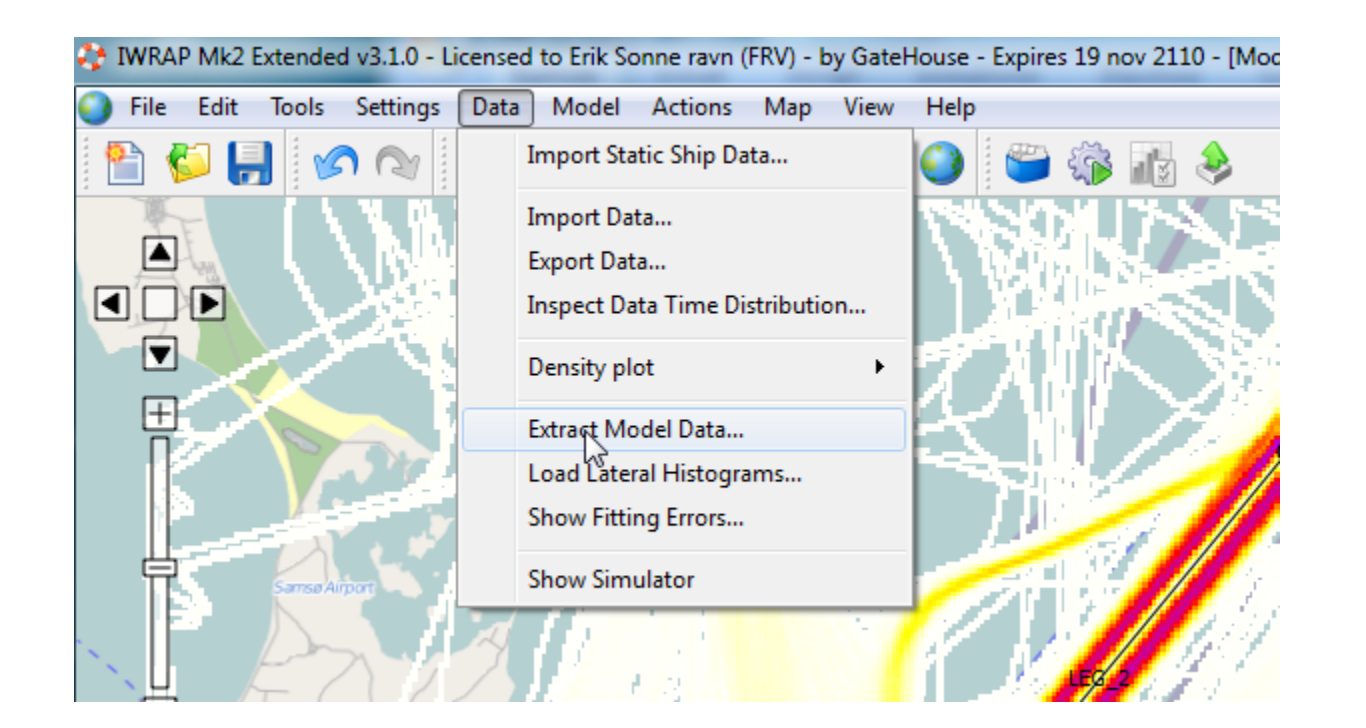

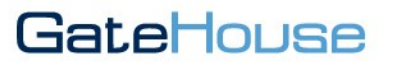

### **5. Extract model data**

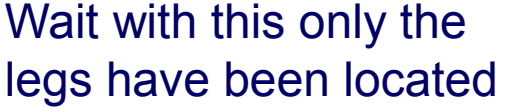

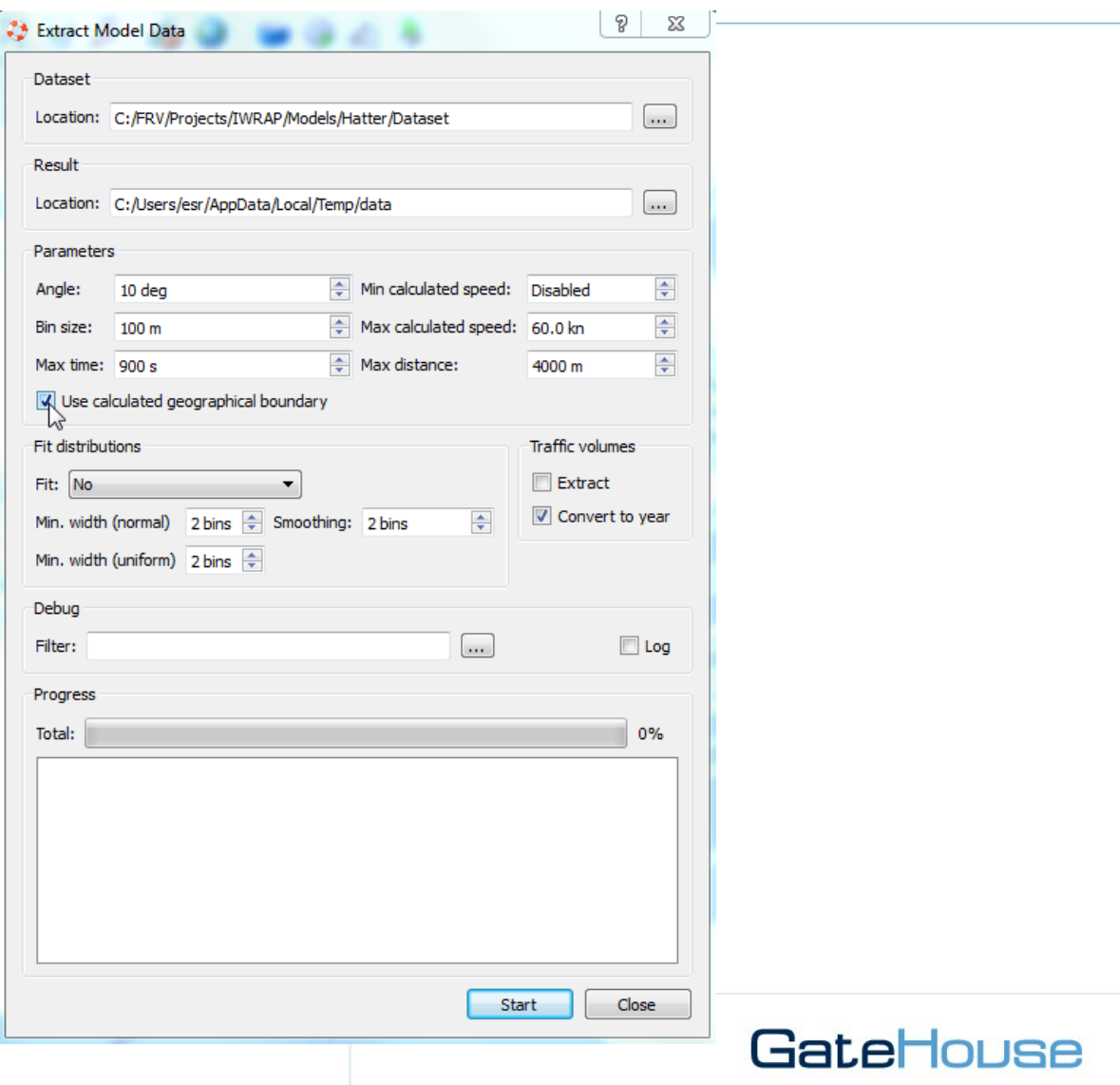

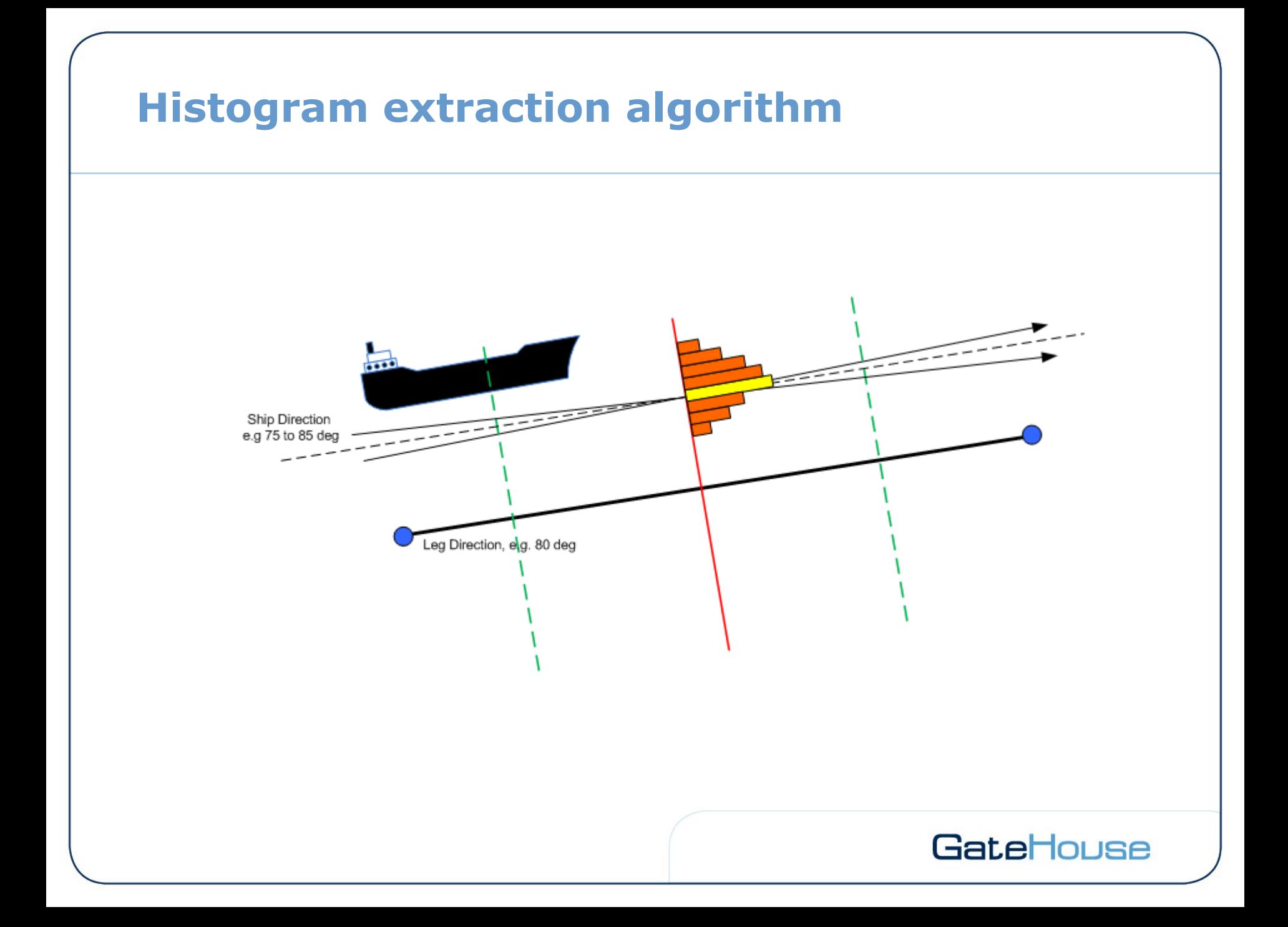

### **6. Depth curves**

Depth curves can be imported or created using the polygon editor

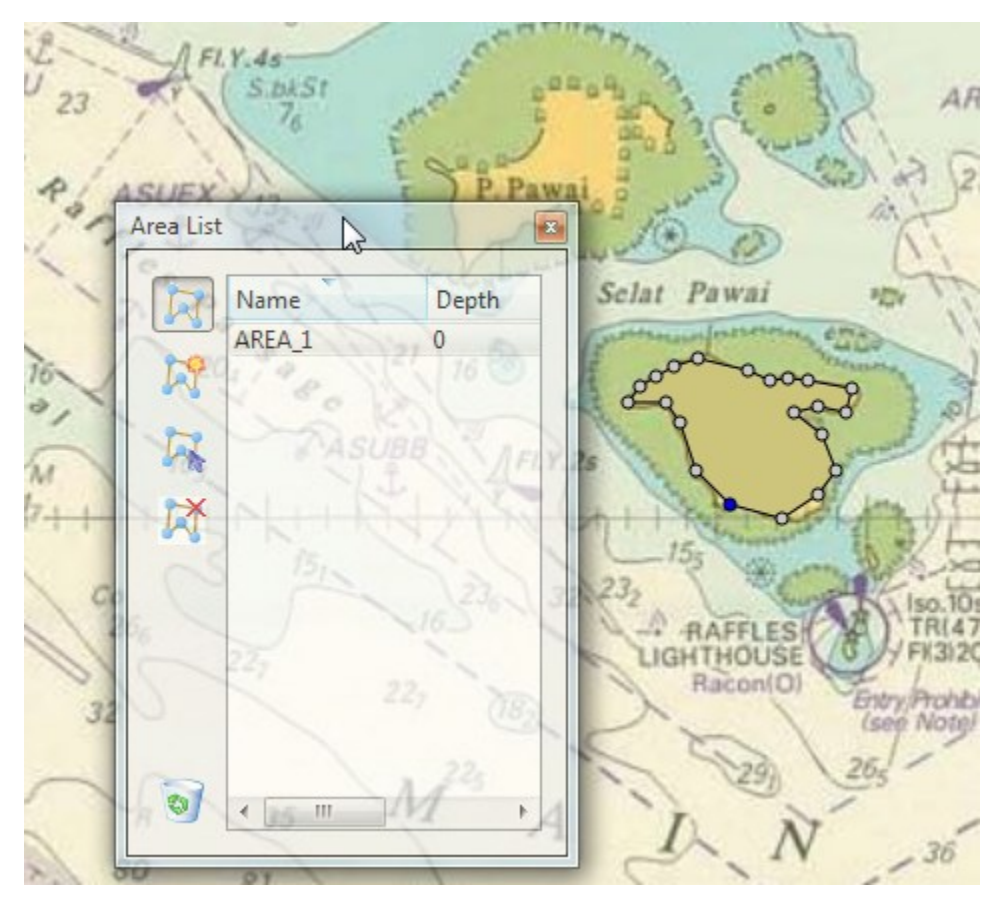

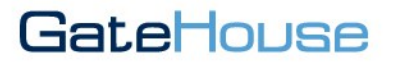

### **Run model and Inspect Results**

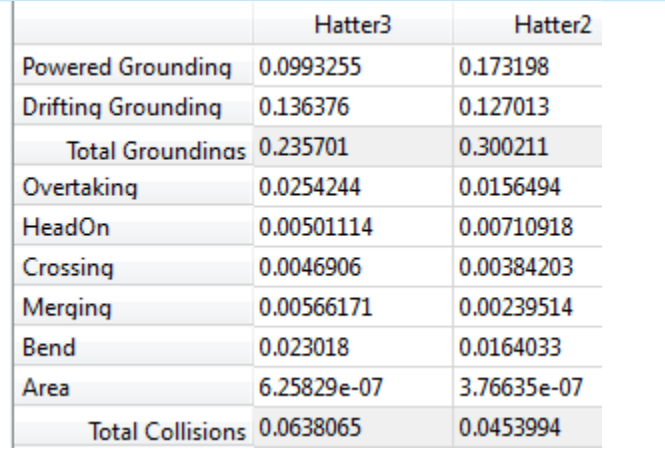

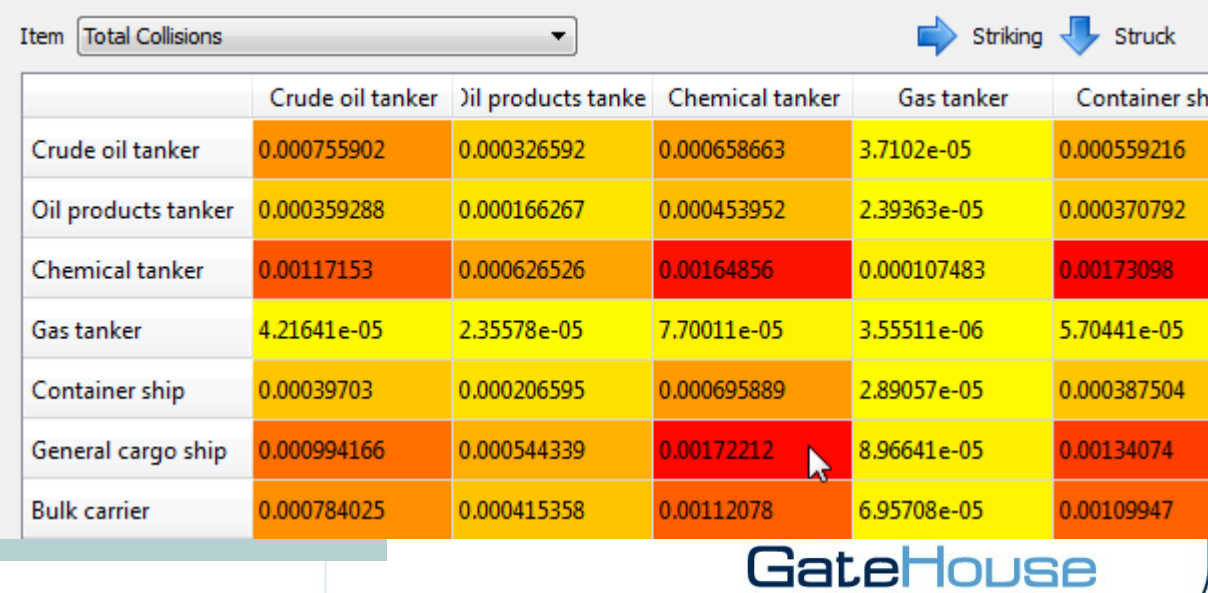

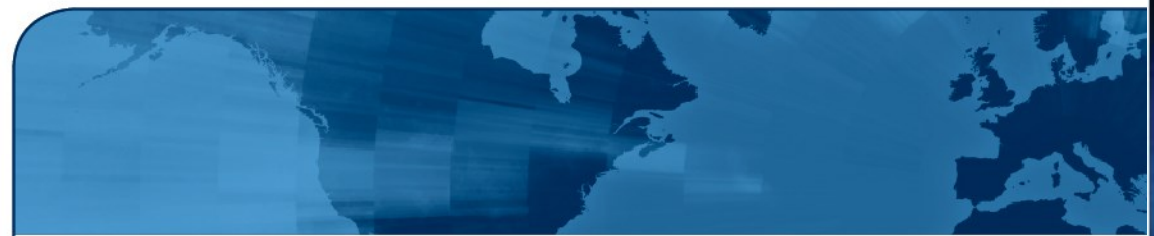

### **IWRAP Mk2 Misc info**

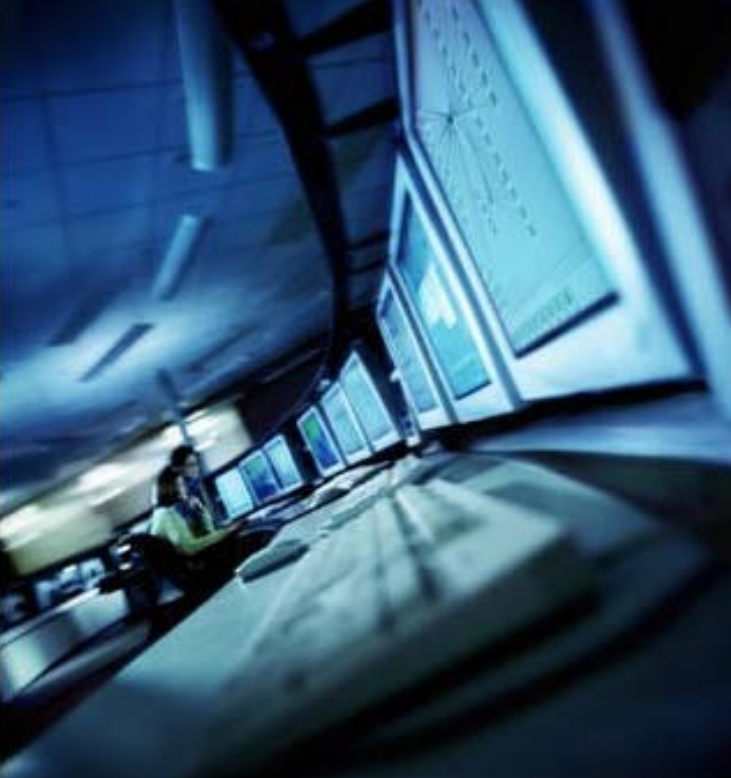

# GateHouse

June/July 2013

### **Links**

IALA: [http://iala-aism.org](http://iala-aism.org/)

IALA IWRAP Mk2 Wiki: [http://iala-aism.org/wiki/iwrap/index.php?title=Main\\_Page](http://iala-aism.org/wiki/iwrap/index.php?title=Main_Page)

GateHouse: [http://www.gatehouse.dk](http://www.gatehouse.dk/)

GateHouse[:](http://webshop.gatehouse.dk/) [http://](http://www.gatehouse.dk/en-US/Fields-of-Expertise/Maritime/Products/IWRAP-Risk-analysis.aspx) [webshop.gatehouse.dk](http://webshop.gatehouse.dk/)

GateHouse IWRAP: [http://www.gatehouse.dk/en-US/Fields-of-Expertise/Maritime](http://www.gatehouse.dk/en-US/Fields-of-Expertise/Maritime/Products/IWRAP-Risk-analysis.aspx) [/Products/IWRAP-Risk-analysis.aspx](http://www.gatehouse.dk/en-US/Fields-of-Expertise/Maritime/Products/IWRAP-Risk-analysis.aspx)

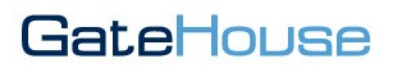

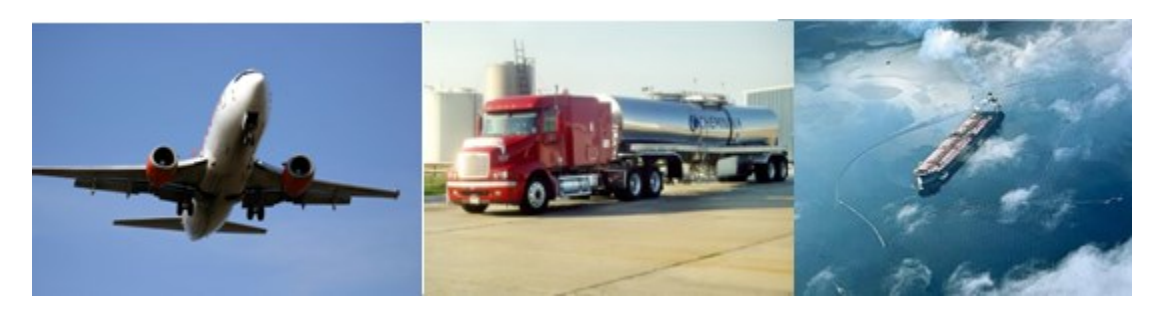

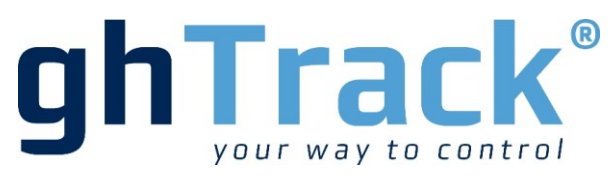

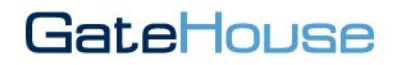